**Manual electrónico 9603GTV**

# Contenido

# Uso inicial

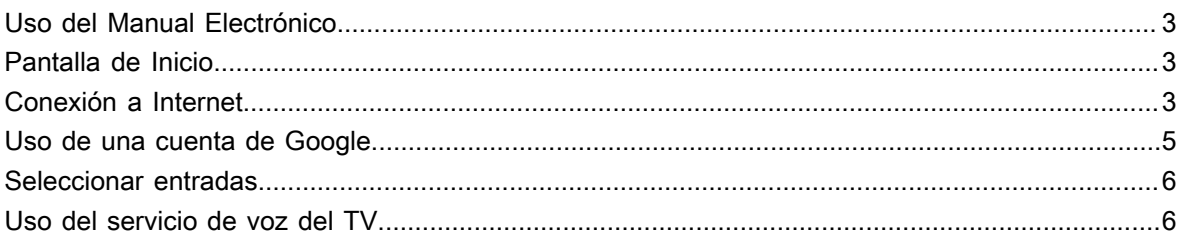

# Disfrute de TV en directo

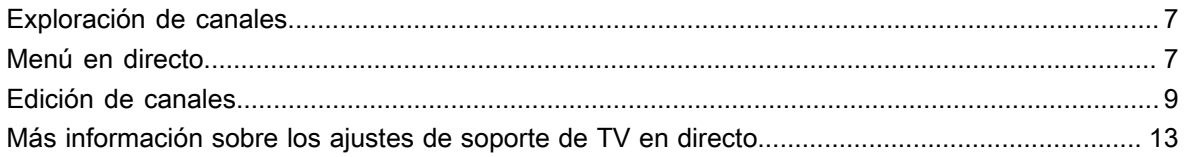

# Ventajas de un Smart TV

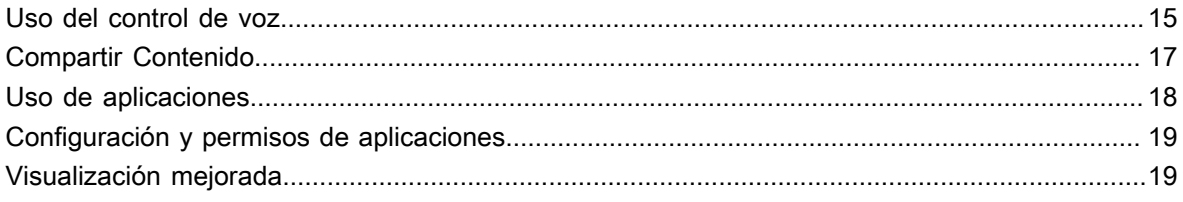

# Conexión de dispositivos externos

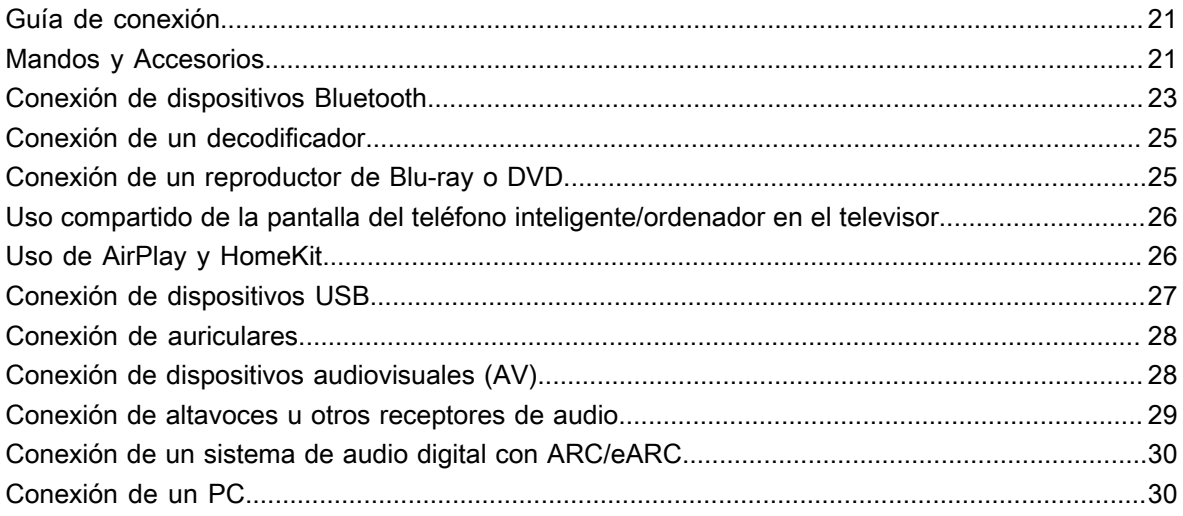

# Resumen de ajustes

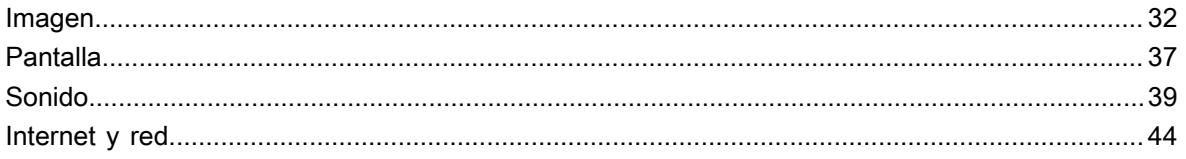

# Contenido

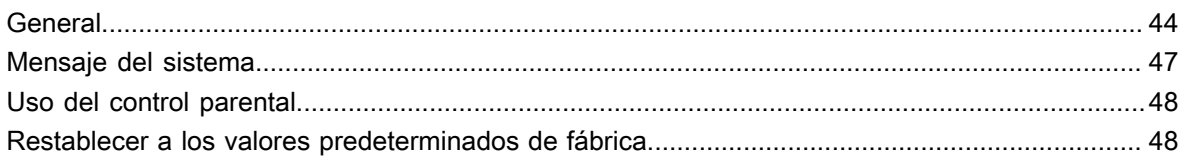

# Entretenimiento

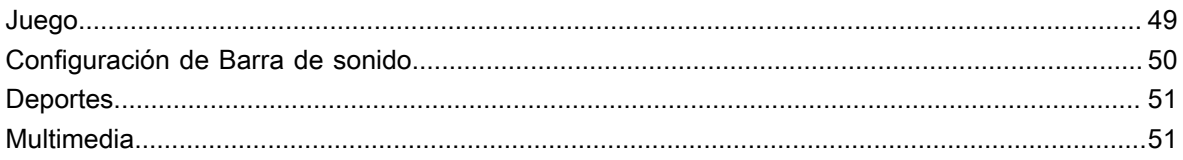

# Funciones de accesibilidad

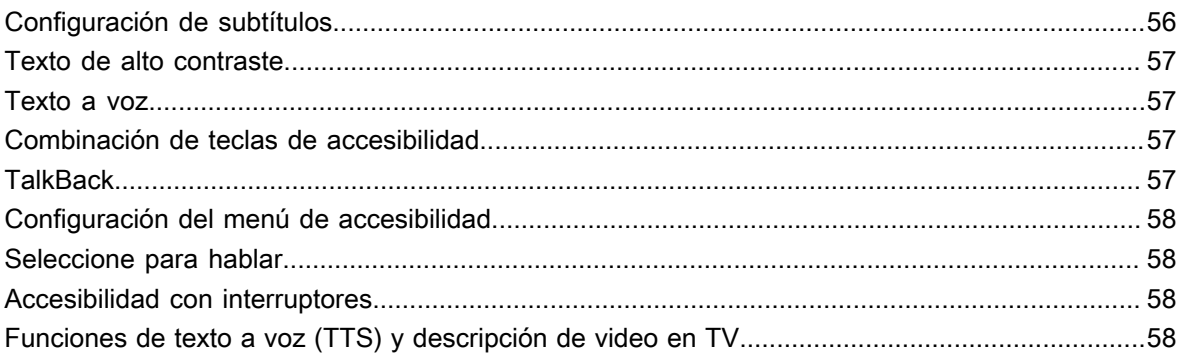

# Solución de problemas

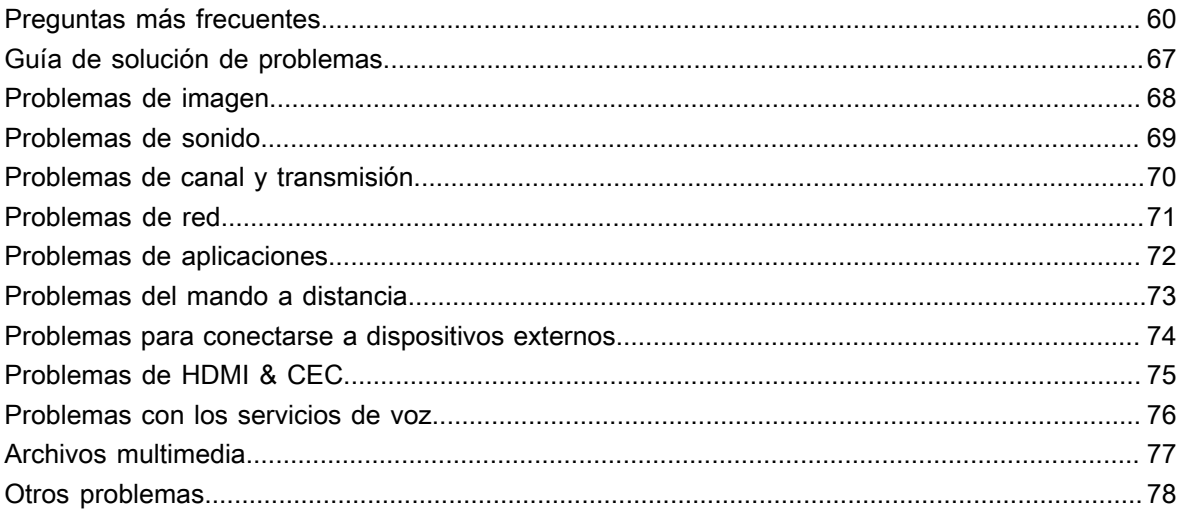

# <span id="page-3-1"></span><span id="page-3-0"></span>**Uso del Manual Electrónico**

Vea el Manual Electrónico adjunto con información sobre las funciones principales de su televisor.

Descargo de responsabilidad:

• Las instrucciones y las imágenes de este manual son solo de referencia y pueden diferir del producto real.

# **Iniciar el manual electrónico**

Presione el botón     en su mando a distancia para seleccionar **Ajustar** > **Sistema** > **Sistema avanzado** > **Manual Electrónico**.

Escanee el código QR con su teléfono inteligente para abrir el manual electrónico en su dispositivo.

### **Nota:**

- El icono de fondo negro representa el botón del mando a distancia.
- El icono de fondo gris representa los iconos en la pantalla para seleccionar.

# **Uso de los botones del manual electrónico**

**Buscar** 

Puede utilizar el icono  $\overline{Q}$  de la parte superior del manual electrónico para buscar la información de las funciones del producto y el manual electrónico proporcionará todos los títulos y el contenido que contiene la información de búsqueda.

• Ajustar

Puede utilizar el icono  $\circledcirc$  de la parte superior de la pantalla de inicio del manual electrónico para ajustar el tamaño del texto.

# <span id="page-3-2"></span>**Pantalla de Inicio**

Se puede acceder a todas las funciones del TV desde la pantalla de Inicio.

# **Visualizar la pantalla de inicio**

Presione el botón  $\bigcap$  en su mando a distancia para acceder a la pantalla de inicio.

Para salir de la pantalla de inicio, utilice el mando a distancia o utilice los botones de navegación de la pantalla para mover el cursor a otros iconos, presione el botón ora para acceder y seleccionar el servicio deseado.

# <span id="page-3-3"></span>**Conexión a Internet**

Para acceder a Internet mediante una conexión por cable o a una red inalámbrica disponible.

# <span id="page-3-4"></span>**Conectar a una red por cable (Ethernet)**

Para obtener acceso a Internet de forma cableada, se recomienda utilizar un módem o enrutador que admita el Protocolo de Configuración Dinámica de Host (DHCP). Los módems y routers que admiten DHCP proporcionan automáticamente la dirección IP, la máscara de subred, la puerta de enlace y el DNS, por lo que no tiene que introducirlos manualmente. La mayoría de las redes domésticas ya tienen DHCP.

Vea la imagen a continuación.

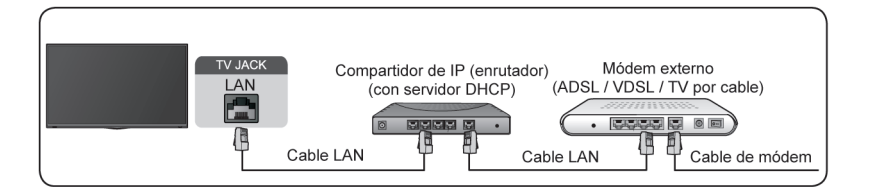

Después de conectarse a una red cableada (Ethernet):

Presione el botón  $\odot$  en su mando a distancia para seleccionar Ajustar > Internet y red.

Vaya a la sección ETHERNET y establezca la red de TV pulsando el botón @ para acceder al submenú.

• **Ethernet**

Muestra si está conectado Ethernet.

• **Configuración de proxy**

Puede configurar el servidor proxy.

• **Configuración de IP**

Configure la configuración de IP para su conexión de red.

**Información relacionada** [Internet y red](#page-44-0) en la página 44 [Problemas de red](#page-71-0) en la página 71 [Mi TV no se puede conectar a la red.](#page-62-0) en la página 62

# <span id="page-4-0"></span>**Conectar a una red inalámbrica**

Para conectarse a una red inalámbrica disponible, asegúrese de que el router inalámbrico esté encendido y que tiene el SSID y la contraseña del router antes de intentar conectarse.

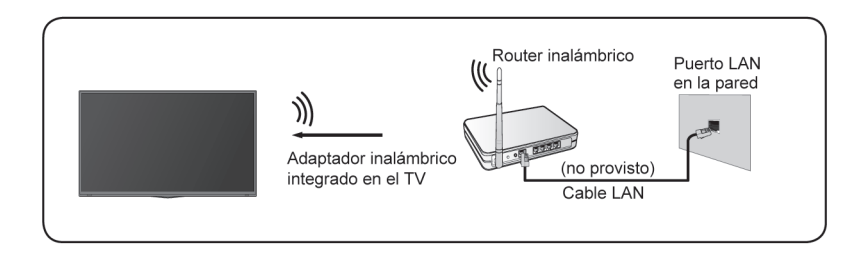

Para acceder a Internet a través de una conexión inalámbrica:

Presione el botón en su mando a distancia para seleccionar **Ajustar** > **Internet y red** > **Wi-Fi**.

Para acceder a Internet de forma inalámbrica:

- **1.** Active su **Wi-Fi**.
- **2.** La lista de redes será mostrada automáticamente.
- **3.** Seleccione una red inalámbrica de la lista, introduzca la contraseña.

**4.** Si la conexión de red no aparece en la lista, seleccione **Ver todas** para mostrar toda la lista, o seleccione **Agregar red nueva** para introducir un nombre de red inalámbrica, seleccione el tipo de modo de seguridad e introduzca la contraseña.

**Información relacionada** [Internet y red](#page-44-0) en la página 44 [Problemas de red](#page-71-0) en la página 71 [Mi TV no se puede conectar a la red.](#page-62-0) en la página 62

## **Funciones relacionadas con Internet**

• Compartir Contenido

Para ver contenido multimedia, como videos, música o fotos guardadas en su dispositivo Android/iOS/PC en la pantalla de su TV. Para conocer más información, consulte [Ventajas de un Smart TV > Compartir](#page-17-0) [Contenido](#page-17-0) en este manual.

• Uso compartido de la pantalla del teléfono inteligente/ordenador en el televisor

Para duplicar la pantalla de su dispositivo móvil o computadora en el TV. Para conocer más información, consulte [Conexión de dispositivos externos > Uso compartido de la pantalla del teléfono inteligente/](#page-26-0) [ordenador en el televisor](#page-26-0) en este manual.

# <span id="page-5-0"></span>**Uso de una cuenta de Google**

Inicie sesión con Google para obtener aplicaciones, Asistente de Google y recomendaciones personalizadas.

## **Iniciar sesión en una cuenta**

Cuando enciende el TV por primera vez, puede seleccionar **Configurar Google TV** para iniciar sesión en una cuenta de Google mediante la guía de configuración, si selecciona **Configurar TV básica**, puede configurar posteriormente pulsando  $\bigodot$  para seleccionar **Configurar Google TV**.

- Configurar con la aplicación Google Home
- En su lugar, configure en el TV

Asegúrese de que su TV esté conectado a la red antes de iniciar sesión en su cuenta Google. Para obtener más información sobre la configuración de red, consulte [Conectar a una red por cable \(Ethernet\)](#page-3-4) o [Conectar](#page-4-0) [a una red inalámbrica](#page-4-0) en este manual, una vez conectada la red, introduzca su correo electrónico/teléfono y contraseña, seleccione **Iniciar sesión**.

## **Adición de una cuenta para niños**

Puedes crear un espacio personalizado para su hijo con acceso a los contenidos que más le gustan y herramientas que le ayudarán a mantener el control.

- **1.** Una vez conectada la red, > **Ajustar** > **Cuentas y acceso** > **Añadir un niño**.
- **2.** Para configurar Google TV para un niño en su familia, puede hacer lo mismo para más niños posteriormente.

# **Agregar otra cuenta**

Puede utilizar otras cuentas en aplicaciones de Google como YouTube, pero no verá recomendaciones para esas cuentas en la pantalla de inicio de Google TV.

Asegúrese de que su TV esté conectado a la red antes de crear una nueva cuenta. Para obtener más información sobre la configuración de red, consulte [Conectar a una red por cable \(Ethernet\)](#page-3-4) o [Conectar a una](#page-4-0) [red inalámbrica](#page-4-0) en este manual.

- **1.** Después de conectar la red, > **Ajustar** > **Cuentas y acceso** > **Agregar una cuenta**.
- **2.** Introduzca el correo electrónico/teléfono y la contraseña.
- **3.** Presione el botón  $\circled{a}$ .

# <span id="page-6-0"></span>**Seleccionar entradas**

Acceso a dispositivos externos conectados, incluidos los dispositivos conectados de forma inalámbrica.

## **Cambiar entre dispositivos externos conectados al TV**

- 1. Presione el botón **de** / a del mando a distancia.
- **2.** Seleccione la fuente de entrada que desee.

## **Editar el nombre de las fuentes de entrada**

- 1. Presione el botón **de** / a del mando a distancia.
- **2.** Presione el botón  $\bullet$  para cambiar el nombre de la entrada.

#### **Nota:**

• La longitud máxima del nombre es de 36 caracteres.

# <span id="page-6-1"></span>**Uso del servicio de voz del TV**

## **Acceso al servicio de voz**

Presione el botón  $\odot$  en su mando a distancia para acceso al servicio de voz. Antes de usar el servicio de voz, primero empareje el mando a distancia Bluetooth con su TV.

## **Uso del micrófono del mando a distancia**

Puede disfrutar interactuando con el asistente de voz con su voz simplemente manteniendo presionado el botón  $\bullet$  en su mando a distancia.

#### **Nota:**

- Es posible que la función de servicio de voz no sea aplicable en algunos modelos/países/regiones.
- El mando a distancia con botón  $\odot$  solo está disponible en algunos modelos/países/regiones.
- Para utilizar esta función, es posible que sea necesario aceptar el Acuerdo de licencia de usuario final y la política de privacidad/términos y condiciones de la función inteligente correspondiente.

## **Control de voz manos libres**

Puede interactuar con Alexa o con Google Voice utilizando, simplemente, su voz, con todas sus manos libres. Consulte [Ventajas de un Smart TV > Uso del control de voz > Control de voz manos libres](#page-15-2)

# <span id="page-7-1"></span><span id="page-7-0"></span>**Exploración de canales**

Puede buscar canales de forma automática o manual.

## **Nota:**

• Es posible que la función de antena/cable no sea aplicable en algunos modelos/países/regiones.

# **Exploración automática de canales**

Buscar automáticamente los canales para ver la programación de su fuente de TV.

# / > **TV**

Si aún no hay canales de TV almacenados, se le pedirá que busque canales.

En TV en directo, / > **Configuración de canal** > **Canales** > **Exploración automática de canales**

Antes de seleccionar la Exploración automática de canales, puede pulsar **e / o > Configuración de canal** > **Canales** > **Modo sintonizador** para seleccionar **Antena** o **Cable**.

# **Exploración manual**

En TV en directo, / > **Configuración de canal** > **Canales** > **Exploración manual**

Introduzca un canal para añadirlo manualmente a su televisor.

En TV en directo, **⊜**/ **. Configuración de canal > Canales > Búsqueda Manual de DTV** 

En TV en directo, / > **Configuración de canal** > **Canales** > **Búsqueda manual de ATV**

# <span id="page-7-2"></span>**Menú en directo**

Puede obtener un acceso rápido a la lista de canales, la lista de canales favoritos o utilizar las funciones relevantes con facilidad al ver programas de TV.

# **Mostrar la lista de canales**

En TV en directo, presione @ o del mando a distancia para mostrar el menú Lista de canales.

### **Más información sobre el submenú de la lista de canales.**

En TV en directo,  $\circledcirc$  >  $\bullet$ 

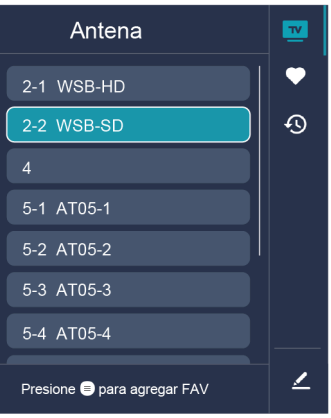

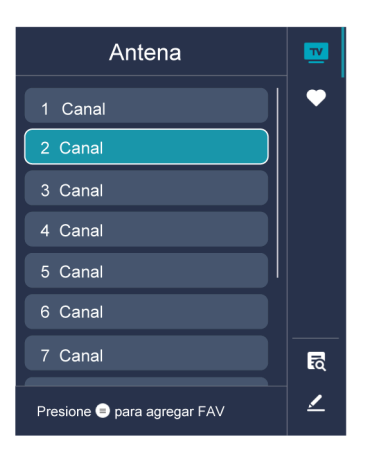

## **Lista de TV**

Muestra categorías de canales de TV en directo, como **Cable** y **Antena**.

### **Fav**

Mostrar listas de favoritos.

### **Historia**

Mostrar los canales que se han visto durante un período de tiempo.

### **Buscar**

Encuentre el contenido que deseas.

### **Editar**

Edite la lista de canales.

### **Nota:**

- La imagen es solo para referencia y puede diferir del producto real.
- Las opciones del submenú pueden variar según el modelo, país o región.

### **Información relacionada**

[Editar lista de canales](#page-9-1) en la página 9

## **Mostrar la lista de canales favoritos**

En TV en directo, presione  $\circled{3}$  >  $\bullet$  para seleccionar **FAV** y presione el botón  $\circled{3}$  para mostrar la lista de favoritos.

### **Nota:**

• Estos pasos se deben realizar en las entradas de TV.

**Información relacionada**

[Editar la lista de canales favoritos](#page-11-0) en la página 11

# <span id="page-9-0"></span>**Edición de canales**

Edite manualmente la lista de canales o la lista de canales favoritos para que se adapte a sus preferencias.

# <span id="page-9-1"></span>**Editar lista de canales**

Antes de poder editar la lista de canales, primero debe completar la exploración de canales.

### **Nota:**

- La imagen es solo para referencia y puede diferir del producto real.
- Las opciones del submenú pueden variar según el modelo, país o región.

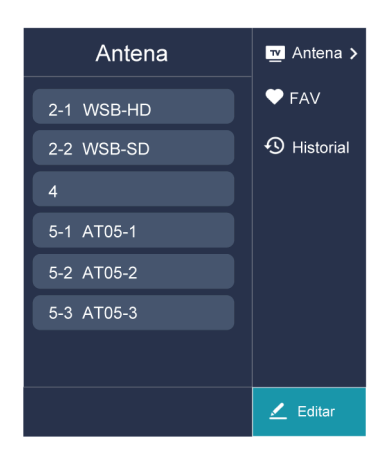

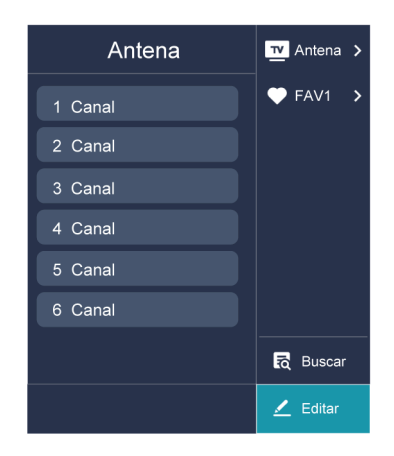

### **Administrar los canales**

En TV en directo, presione  $\circled{3}$  >  $\circlearrowleft$  para seleccionar una categoría de canal de TV en directo, como Antena o Cable, luego use el D-pad para seleccionar **Editar**.

- Eliminar:
- **1.** Seleccione el canal que desea eliminar o presione  $\bullet$  para seleccionar más canales.
- 2. Presione el botón **para eliminar.**
- Restaurar: Presione el botón **o presione el botón @** para ingresar al menú de color y seleccione ROJO para ingresar a la lista de canales eliminados. Presione o para restaurar el canal eliminado.

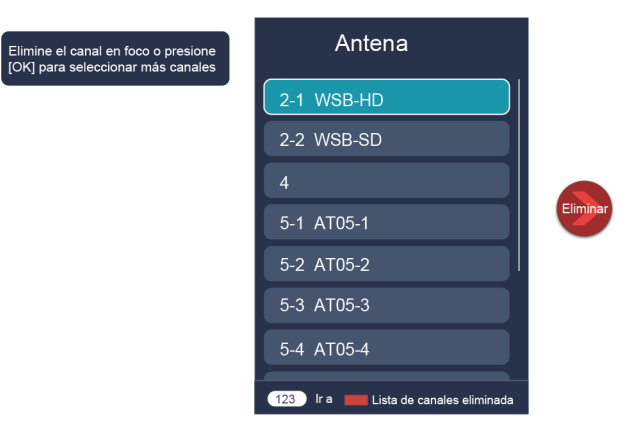

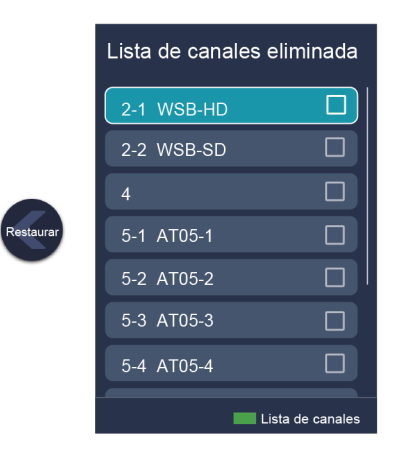

# <span id="page-11-0"></span>**Editar la lista de canales favoritos**

Antes de poder editar la lista de favoritos, primero debe completar la búsqueda de canales.

### **Agregar un canal a una lista de favoritos**

Puede agregar canales de diferentes tipos de recepción a la lista de favoritos.

- **1.** En TV en directo, presione el botón **O3** para mostrar la lista de canales.
- **2.** Presione el botón **⊜** / **na** para seleccione los canales que desea añadir a la lista de favoritos pulsando el botón **OR**.
- **3.** Presione el botón para seleccionar **Agregar a Favoritos** o una lista de favoritos.
- 4. Presione el botón **os** para confirmar.
- **5.** Luego, aparecerá un icono en forma de corazón junto al canal añadido.

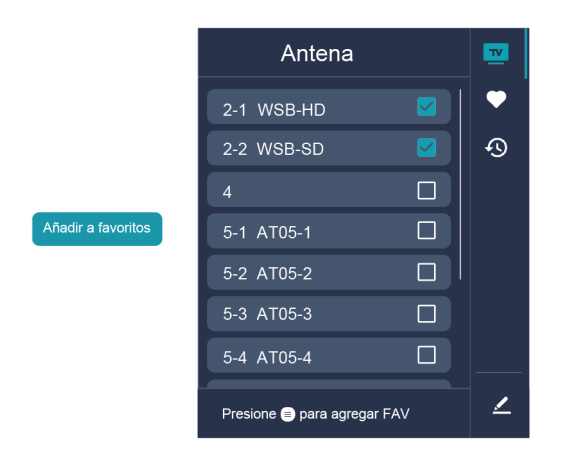

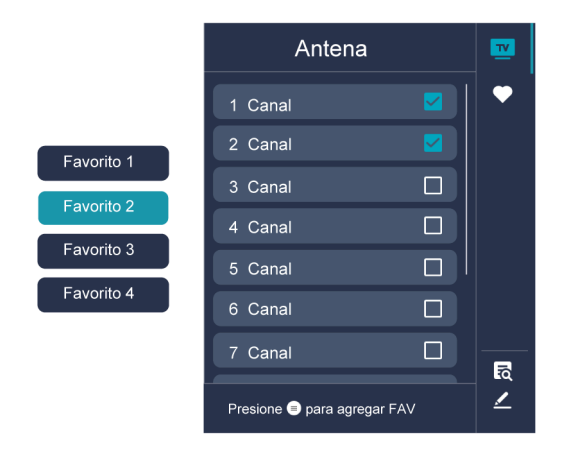

#### **Nota:**

- La imagen es solo para referencia y puede diferir del producto real.
- Las opciones del submenú pueden variar según el modelo, país o región.

### **Mover o quitar canales en una lista de favoritos**

Si desea eliminar los canales favoritos:

- **1.** En TV en directo, presione  $\circledast > \circledast$  >  $\circlearrowright$  para seleccionar **FAV** y presione el botón  $\circledast$  para mostrar la lista de favoritos.
- **2.** Presione  $\bigoplus$  / www y seleccione los canales que desea eliminar de la lista de favoritos pulsando el botón  $\bullet$ .
- **3.** Presione el botón para seleccionar **Eliminar canal de fav.**
- 4. Presione el botón **os** para confirmar.
- **5.** Luego, el canal que seleccione desaparecerá de la lista FAV.

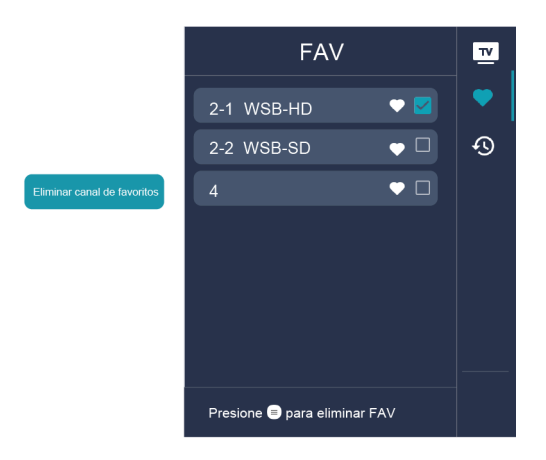

#### **Nota:**

• Estos pasos se deben realizar en las entradas de TV.

• Antes de editar las listas de favoritos, realice primero la exploración de canales.

### **Información relacionada**

[Exploración de canales](#page-7-1) en la página 7

# <span id="page-13-0"></span>**Más información sobre los ajustes de soporte de TV en directo**

Puede configurar el idioma de audio o el idioma de salida de audio predeterminado, etc.

# **Idioma de audio**

Seleccione el idioma de audio preferido para el programa que está viendo.

En TV en directo, presione  $\bigoplus/\bigoplus$  > Configuración de canal > Idioma de audio/Idioma de audio (MTS).

### **Nota:**

Las opciones del submenú pueden variar según el modelo, país o región.

# **Audio primario/Audio secundario**

Presione el botón  $\odot$  en su mando a distancia para seleccionar Ajustar > Canales y entradas > Canales > **Audio primario**/**Audio secundario**.

• **Audio primario**

Configure el idioma de salida de audio predeterminado para el tipo de transmisión digital que está viendo.

• **Audio secundario**

Configure el idioma de salida de audio secundario para transmisiones digitales.

### **Nota:**

- Si el audio primario y el audio secundario seleccionados se incluyen en la lista MTS, la lista MTS establece de forma predeterminada los ajustes de audio primario y secundario después de cambiar de canal o encender o apagar el TV.
- Es posible que algunas opciones de la tabla anterior no estén disponibles en algunos modelos, países o regiones.
- El menú es solo para referencia y puede diferir del producto real.

# **Audio Descripción**

Elija si desea activar o desactivar la característica de descripción de vídeo.

El menú es solo para referencia y puede diferir del producto real.

Presione el botón  $\odot$  en su mando a distancia para seleccionar Ajustar > Canales y entradas > Canales > **Audio Descripción**.

### **Información relacionada**

[Configuración del menú de accesibilidad](#page-58-0) en la página 58

# **Guía**

La Guía proporciona una forma conveniente de consultar los programas de TV de los próximos 7 días. La información que muestra la Guía está disponible en las redes de televisión comerciales solo para canales digitales. La Guía también ofrece una manera fácil de grabar sus programas favoritos y una función de

recordatorio que puede cambiar de canal automáticamente a la hora programada para que no se pierda programas interesantes. La disponibilidad y la cantidad de información del programa variarán en función de la emisora en particular.

#### **Nota:**

• La función de guía solo está disponible para canales digitales. Los canales analógicos no son compatibles.

### **Iniciar la Guía**

En TV en directo, presione  $\bigoplus/\text{mod}$  > **Configuración de canal > Guía** para visualizar la guía de programas.

### **Más información sobre el menú de Guía**

• **Ver**

En la Guía, cuando se selecciona un programa actual, presione <sup>1</sup> para cambiar al canal que desea ver.

• **PVR/Recordatorio**

En Guía, presione  $\bigcirc$  /  $\bigcirc$  para seleccionar los canales. Presione  $\bigcirc$  /  $\bigcirc$  para seleccionar un programa de acuerdo con el horario.

Presione el botón para seleccionar **PVR** o **Recordatorio**.

#### **Nota:**

- Es posible que la función PVR no sea aplicable en algunos modelos/países/regiones.
- **Programado**

En Guía, presione el botón **[COLO]** [ROJO] o presione el botón **(29** para mostrar el menú de color y seleccione ROJO. Se mostrará una lista de recordatorios y grabaciones programados.

• **Detalle**

En Guía, presione el botón **[VERDE]** o presione el botón **(29** para visualizar el menú de color y seleccione VERDE. Se mostrarán los detalles del programa seleccionado.

**Nota:**

- Es posible que esta función solo sea aplicable en algunos modelos/países/regiones.
- **24h−**

En Guía, presione el botón [AMARILLO] o presione el botón **(Apa)** para mostrar el menú de color y seleccione AMARILLO para seleccionar los programas del día anterior.

• **24h+**

En Guía, presione el botón **[AZUL]** o presione el botón **(AD** para mostrar el menú de color y seleccione AZUL para seleccionar los programas del día siguiente.

# **Ventajas de un Smart TV**

# <span id="page-15-1"></span><span id="page-15-0"></span>**Uso del control de voz**

Configure el asistente de voz para controlar su TV solo con su voz.

# **Configuración de Google Voice**

Es posible que el control por voz no sea aplicable en algunos modelos/países/regiones.

### **Asistente de Google**

Puede solicitar información, buscar sus películas favoritas, controlar su TV y mucho más, sólo con preguntar a Asistente de Google.

Antes de configurar Asistente de Google, conecte el TV a Internet e inicie sesión en su cuenta de Google.

### **Cómo iniciar Asistente de Google**

Puede elegir esta forma de iniciar Asistente de Google:

Presione el botón **U** en su mando a distancia.

#### **Nota:**

- Para iniciar el Asistente de Google, primero debe emparejar el mando a distancia.
- Es posible que la función Asistente de Google no sea aplicable en algunos modelos/países/regiones.
- Los pasos de configuración anteriores pueden variar en función de los productos reales.

## **Control de voz manos libres**

Asistente de Google puede responder a sus preguntas o ayudarle a cambiar la configuración del televisor.

Cuando enciende el TV por primera vez, puede seleccionar **Configurar Google TV** mediante la guía de configuración, si selecciona **Configurar TV básico**, además, puede seleccionar **Configurar Google TV** en el menú inicio, más tarde.

### **Nota:**

• Es posible que el control por voz manos libres no sea aplicable en algunos modelos/países/regiones.

### <span id="page-15-2"></span>**Cómo configurar el control por voz manos libres**

- **1.** Cambie el botón de control en la parte inferior del TV a  $\overline{O}$  para encender el micrófono.
- **2.** Empareje el mando a distancia primero, presione el botón **U** varias veces para seleccionar "Si, estoy".
- **3.** Inicie una conversación diciendo "Hey Google", y la barra de diálogo aparece en la parte superior de la pantalla del televisor. Al mismo tiempo, las luces indicadoras se encienden.
- **4.** Continúe el diálogo, como "Cuál es el clima" o "Subir volumen".

### **Modo sin pantalla**

### > **Ajustar** > **Sistema** > **Sistema avanzado** > **Modo sin pantalla**

Puede hablar con el Asistente de Google aunque la pantalla esté apagada.

En el modo sin pantalla, Asistente de Google siempre está disponible para ayudar incluso cuando la pantalla no está encendida. Solo diga "Hey Google".

Esta función afectará al consumo de energía en modo de espera. Para desactivarlo, presione el botón  $\bigodot$  y seleccione **Ajustar** > **Sistema** > **Sistema avanzado** > **Modo sin pantalla**.

### **Nota:**

- Asistente de Google y algunas funciones están disponibles en un país/región/idioma limitado.
- Modo sin pantalla (solo para modelos con Asistente de Google de campo lejano).

# **Configuración de Alexa**

Configuración para controlar su TV con cualquier dispositivo compatible con Alexa. Alexa puede ayudarlo a cambiar la configuración del TV. Con solo usar su voz, puede cambiar las entradas, el volumen, los canales y mucho más. Sólo pregunte a Alexa.

## **¿Qué se necesita para controlar su TV con Amazon Alexa?**

- Modelos de Android TV que admiten Alexa.
- Dispositivo Amazon Echo o aplicación Alexa.
- Cuenta de Amazon para la aplicación de Alexa o dispositivo Echo, si no tiene la cuenta, cree una antes del proceso de configuración.
- Mi cuenta Brilliant Life para vincular su TV, puede crearla antes del proceso de configuración o en el período.
- Red doméstica con funciones Wi-Fi.
- Si tiene problemas para acceder a su cuenta de Amazon y utilizar la aplicación Alexa durante la configuración, visite Amazon.com para obtener ayuda.

## **Configurar Alexa**

- **1.** Presione  $\bigodot$ , seleccione Ajustar > Sistema > Sistema avanzado > Control de TV con Alexa.
- **2.** Seleccione **Habilitar ahora**.
- **3.** Vincule el TV a la cuenta de My Brilliant Life. Escanee el código QR con su teléfono o visite el sitio web en su teléfono u ordenador, inicie sesión en su cuenta de My Brilliant Life e introduzca el código que aparece en el TV. La página web y el código caducan después de unos minutos.
- **4.** A continuación, la pantalla del TV muestra una lista del nombre del TV. Seleccione uno de ellos o introduzca un nombre personalizado. A continuación, el TV aparecerá en la lista de nombres de dispositivos del teléfono o del ordenador.
- **5.** Descarga la aplicación Alexa en su smartphone. Abra la aplicación e inicie sesión con su cuenta de Amazon.
- **6.** En la aplicación Alexa, seleccione la sección Habilidades, busque y active Habilidades de My Brilliant Life. Siga las instrucciones para vincular su cuenta de Amazon introduciendo la misma cuenta de My Brilliant Life que ha registrado en su TV.
- **7.** Después de habilitar la habilidad y detectar el TV en la aplicación Alexa, la página del TV saltará automáticamente.
- **8.** Ahora, puede pedir a Alexa probar algunas funciones disponibles para el TV.

### **Nota:**

- De lo contrario, utilice dispositivos Alexa externos (p. Ej. Aplicación Alexa, Echo) para controlar su televisor inteligente con solo su voz.
- Una vez creada la cuenta de My Brilliant Life, pero no puede ver el paso Enlazar el TV en el teléfono o en el ordenador, cierre la sesión de la cuenta y vuelva a visitar la URL e inicie sesión de nuevo.
- Si no ve el servicio "Control de TV con Alexa" en la configuración del sistema, el TV no es compatible con Alexa.

# **Ventajas de un Smart TV**

- Es posible que la función Alexa no sea aplicable en algunos modelos/países/regiones.
- Los pasos de configuración anteriores pueden variar en función de los productos reales.

## **Otros problemas del servicio de voz**

Si desea encender su TV con los dispositivos Alexa (ej. Echo, Echo show) o dispositivos Google Home (p. ej. Google Home, Google Nest Hub):

- **1.** Active **Modo sin pantalla** (para FFM) / **Activar Cast** (para No-FFM) en > **Ajustar** > **Sistema** > **Sistema avanzado**.
- **2.** Asegúrese de que su TV y los dispositivos Alexa/Google Home estén conectados al mismo entorno de red.

### **Nota:**

- Solo Alexa (la habilidad de Alexa está habilitada) y Google Smart Home son compatibles para encender su TV con Alexa Echo o Google Home.
- Es posible que esta función solo sea aplicable en algunos modelos/países/regiones.

### **Información relacionada**

[Conectar a una red por cable \(Ethernet\)](#page-3-4) en la página 3 [Conectar a una red inalámbrica](#page-4-0) en la página 4

# <span id="page-17-0"></span>**Compartir Contenido**

El uso compartido de contenido le permite ver contenido multimedia, como videos, música o fotos guardadas en su dispositivo Android/iOS/PC en la pantalla de su televisor.

# **Compartir Contenido multimedia desde su dispositivo**

- **1.** Conecte su TV y su dispositivo Android/iOS/PC a la misma red.
- **2.** Active el Compartir Contenido en > **Ajustar** > **Sistema** > **Sistema avanzado** > **Compartir Contenido**.
- **3.** Habilite la función para compartir contenido en su dispositivo Android/iOS/PC.
- **4.** Busque el nombre de la TV en la lista de búsqueda de su dispositivo y selecciónelo. Espere a que se complete el progreso de la conexión.
- **5.** En su dispositivo Android/iOS/PC, elija el contenido multimedia que desea compartir en su TV.

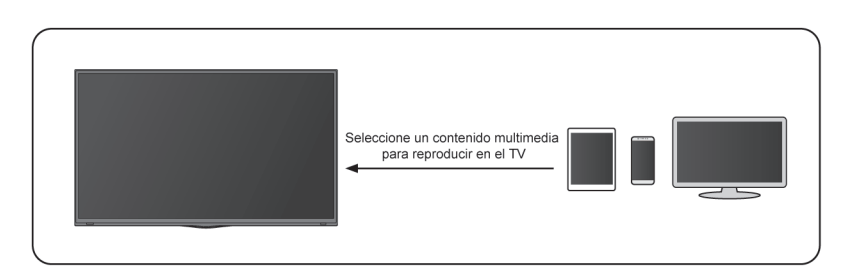

### **Información relacionada**

[Conectar a una red por cable \(Ethernet\)](#page-3-4) en la página 3 [Conectar a una red inalámbrica](#page-4-0) en la página 4

# **Reproducir contenido multimedia desde su dispositivo en el TV**

Puede conectar el contenido multimedia almacenado en su dispositivo Android/iOS/PC a su red local y reproducir el contenido en su televisor.

- **1.** Conecte su TV y su dispositivo Android/iOS/PC a la misma red.
- 2. Active el Compartir Contenido en  $\odot$  > Ajustar > Sistema > Sistema avanzado > Compartir Contenido.
- **3.** Asegúrese de que el contenido multimedia en su dispositivo Android/iOS/PC se pueda ver a través de la red local.
- 4. En su televisor, seleccione un dispositivo con contenido multimedia en  $\bigodot$  > Ajustar > Aplicaciones > **Ver todas las apps** > **Centro de Medios**, o > **Centro de Medios**. Aparecerá la lista de contenido multimedia en su dispositivo Android/iOS/PC.
- **5.** Seleccione un elemento de contenido multimedia de la lista para reproducirlo.

#### **Nota:**

- Es posible que el contenido no se reproduzca según el formato de archivo.
- Es posible que el contenido no se reproduzca correctamente o que la función no funcione correctamente debido a las condiciones de la red.

# <span id="page-18-0"></span>**Uso de aplicaciones**

## > **Aplicaciones**

Desde la pantalla Aplicaciones, hay muchas aplicaciones recomendadas para usted, puede encontrar sus favoritas y utilizarlas muy fácilmente.

Puede encontrar aplicaciones populares por categorías de aplicaciones, otros dispositivos, etc.

Hay numerosas aplicaciones preinstaladas disponibles para elegir según sus preferencias de entretenimiento.

## **Instalar una aplicación**

Aunque su TV tiene numerosas aplicaciones preinstaladas de fábrica, es posible que desee descargar otras.

Para instalar una aplicación:

- **1.** Desde la pantalla Aplicaciones, puede utilizar el cuadro de búsqueda para buscar las aplicaciones y juegos que desea instalar.
- **2.** Seleccione **Instalar**. La aplicación seleccionada se instalará en el TV.

#### **Nota:**

- Su TV debe estar conectado a Internet para utilizar esta función.
- Agregar aplicaciones es gratis, pero algunas aplicaciones pueden tener costes incluidos.

## **Administrar aplicaciones**

Para mover una aplicación:

- **1.** Desde la pantalla aplicaciones, use los botones de navegación del mando a distancia para seleccionar la aplicación que desea mover. Mantenga pulsado el botón 03.
- **2.** Seleccione **Mover**.
- **3.** Use los botones de navegación del mando a distancia para mover la aplicación a una nueva ubicación. Presione el botón <sup>0</sup>0 para confirmar.

4. Presione el botón **e** para finalizar.

# **Eliminar una aplicación**

Solamente puede eliminar aplicaciones que son instaladas por los usuarios. Las aplicaciones instaladas de fábrica no se pueden eliminar.

Para eliminar una aplicación:

- **1.** Desde la pantalla aplicaciones, use los botones de navegación del mando a distancia para seleccionar la aplicación que desea eliminar. Mantenga pulsado el botón , seleccione **Ver detalle**.
- **2.** Seleccione **Desinstalar**.
- **3.** Aparece un mensaje de diálogo que le pregunta si desea desinstalar esta aplicación. Confirme **OK** y la aplicación se eliminará de todos los usuarios del dispositivo.

#### **Nota:**

• Si no ha encontrado la aplicación en la página de inicio, puede pulsar > **Ajustar** > **Aplicaciones** > **Ver todas las apps**.

# <span id="page-19-0"></span>**Configuración y permisos de aplicaciones**

Puede encontrar todas las aplicaciones en el TV en > **Ajustar** > **Aplicaciones** > **Ver todas las apps**.

Seleccione la aplicación, podrá ver la **Versión**, **Almacenamiento utilizado** o puede **Abrir**, **Desinstalar**/**Forzar detención**, **Desinstalar actualizaciones**, **Desactivar**, etc.

## **Borrar datos**

> **Ajustar** > **Aplicaciones**, seleccione la aplicación y luego **Borrar datos**.

Todos los datos de esta aplicación se eliminarán de forma permanente. Esto incluye todos los archivos, configuraciones, cuentas, bases de datos, etc.

## **Borrar caché**

Borrar caché de aplicaciones y sistema.

## **Borrar valores predeterminados**

Borre los valores predeterminados de las aplicaciones.

## **Permisos**

Si activa **Eliminar permisos y liberar espacio** puede proteger sus datos, los permisos para esta aplicación se eliminarán si la aplicación no se usa durante unos meses.

# <span id="page-19-1"></span>**Visualización mejorada**

Presione el botón  $\bigodot$  en su mando a distancia para seleccionar Ajustar > Sistema > Sistema avanzado > **Visualización mejorada**.

Puede habilitar la Visualización mejorada para mejorar la experiencia de visualización.

Es posible que esta función solo sea aplicable en algunos modelos/países/regiones.

# **Ventajas de un Smart TV**

# **Reconocimiento automático de contenido**

Proporcione calidad de imagen y ajuste de calidad de audio para el contenido actual.

Es posible que esta función solo sea aplicable en algunos modelos/países/regiones.

Para utilizar esta función, debe aceptar el Contrato de licencia de usuario final y la política/términos y condiciones de privacidad de funciones inteligentes.

Verá que los demás ajustes de visualización mejorada cambian de un estado atenuado a resaltado. Cuando esto ocurra, las funciones **Adaptación automática del modo de imagen** y **Adaptación automática del modo de sonido** estarán habilitadas.

# **Adaptación automática del modo de imagen**

Cambia automáticamente al mejor modo de imagen para el contenido actual.

Es posible que esta función solo sea aplicable en algunos modelos/países/regiones.

# **Adaptación automática del modo de sonido**

Cambia automáticamente al mejor modo de sonido para el contenido actual.

Es posible que esta función solo sea aplicable en algunos modelos/países/regiones.

# **Conexión de dispositivos externos**

# <span id="page-21-1"></span><span id="page-21-0"></span>**Guía de conexión**

## **Mandos y Accesorios**

- [Conexión de un mando a distancia](#page-21-3)
- [Uso de HDMI & CEC](#page-22-0)
- [Controle el TV con un teclado, mouse o gamepad](#page-23-1)

# **Conexión de dispositivos Bluetooth**

- [Activar la función de Bluetooth en su TV](#page-24-0)
- [Conectar un dispositivo Bluetooth](#page-24-1)
- [Escuchar el audio a través de dispositivos Bluetooth](#page-24-2)
- [Escuchar el audio de su dispositivo móvil a través del altavoz Bluetooth del TV](#page-25-2)

# **Uso de AirPlay y HomeKit**

- [Uso de AirPlay](#page-26-2)
- [Uso de HomeKit](#page-27-1)

# **Conexión de dispositivos de entrada**

- [Codificador](#page-25-0)
- [Reproductor de Blu-ray o DVD](#page-25-1)
- [Uso compartido de la pantalla del teléfono inteligente/ordenador en el televisor](#page-26-0)
- [Dispositivos USB](#page-27-0)
- [Dispositivos audiovisuales \(AV\)](#page-28-1)
- [PC](#page-30-1)

# **Conexión de dispositivos de salida**

- [Audífonos](#page-28-0)
- [Altavoces u otros receptores de audio](#page-29-0)
- [Sistema de audio digital con ARC/eARC](#page-30-0)

# <span id="page-21-2"></span>**Mandos y Accesorios**

Conecte controles remotos u otros accesorios, como teclado, mouse y gamepad, para interactuar con su Smart TV con facilidad.

# <span id="page-21-3"></span>**Conexión de un mando a distancia**

Empareje el mando a distancia Bluetooth con el televisor

- **1.** Para emparejar el mando a distancia Bluetooth con el TV después de encenderlo por primera vez, habrá instrucciones sobre cómo emparejar el mando a distancia.
- **2.** Si el mando a distancia no se empareja con el TV, manténgalo a 10 pies (304,8 cm) del TV, mantenga presionados  $\bigodot$  y  $\bigcap$  al mismo tiempo durante al menos 3 segundos para iniciar el emparejamiento hasta que vea la luz parpadeando en el mando a distancia.

## **Nota:**

- Si su mando a distancia no se empareja con el TV, verifique que **Bluetooth** esté **Encendido** presionando el botón para seleccionar **Ajustar** > **Mandos y Accesorios** > **Bluetooth** en **Encendido**.
- Es posible que esta función solo sea aplicable en algunos modelos/países/regiones.
- Si se produjo un error al intentar emparejar el mando a distancia, podría haber sido causado por una interferencia. Intente eliminar lo que está causando la interferencia e intente emparejar nuevamente.
- Si se produjo un error con el mando a distancia mientras usaba baterías suficientemente cargadas, puede sacar las baterías durante 1 ~ 2 segundos y luego volver a colocarlas. Ahora el mando a distancia funcionará normalmente.
- El mando a distancia no se puede emparejar con el TV mientras el TV está en modo de espera.

# <span id="page-22-0"></span>**Uso de HDMI & CEC**

Utilice el mando a distancia del televisor para controlar los dispositivos externos conectados al televisor mediante un cable HDMI. Los dispositivos externos deben ser compatibles con la función HDMI & CEC.

## **Conexión de un dispositivo externo a través de la función HDMI & CEC**

Presione el botón para seleccionar **Ajustar** > **Canales y entradas** > **Entradas** > **Control de HDMI**.

- **1.** Ajuste **Control de HDMI** en activar.
- **2.** Conecte un dispositivo compatible con HDMI & CEC al televisor.
- **3.** Encienda el dispositivo externo conectado. El dispositivo se conecta automáticamente al TV. Una vez finalizada la conexión, puede acceder al menú del dispositivo conectado en la pantalla del televisor mediante el mando a distancia del televisor y controlar el dispositivo.

### **Habilitar el apagado automático de dispositivo**

## Presione el botón para seleccionar **Ajustar** > **Canales y entradas** > **Entradas** > **Apagado automático del dispositivo**.

Establezca la función en Activar para apagar los dispositivos externos compatibles CEC cuando se apaga el TV.

### **Habilitar el puerto de control serial /IP**

Establezca la comunicación con la PC a través de LAN o puerto serie en el TV, puede ingresar comandos en la PC para controlar el TV, como encender/apagar el TV, seleccionar una fuente de entrada o ajustar el menú OSD, etc.

## Presione el botón para seleccionar **Ajustar** > **Canales y entradas** > **Entradas** > **Puerto de control serial/IP**.

Cuando está activada, se puede utilizar el puerto de control serie/IP.

Es posible que esta función solo sea aplicable en algunos modelos/países/regiones.

## **Habilitar el encendido automático del TV**

Presione el botón para seleccionar **Ajustar** > **Canales y entradas** > **Entradas** > **Encendido automático de la TV**.

# **Conexión de dispositivos externos**

Establezca esta opción en Activar para encender el televisor cuando estén encendidos los dispositivos externos compatibles con CEC.

Es posible que esta función solo sea aplicable en algunos modelos/países/regiones.

### **Función de formato HDMI**

En la fuente HDMI, presione el botón  $\bigoplus$  /  $\bigoplus$  para seleccionar el **Formato HDMI**.

Seleccione **Formato mejorado** si su dispositivo HDMI admite 4K HDR. Si no es compatible con 4K HDR, seleccione **Formato estándar**.

### **Nota:**

- Deben usarse cables HDMI para conectar dispositivos compatibles con HDMI & CEC a su televisor.
- La función HDMI & CEC del dispositivo conectado debe estar habilitada.
- Si conecta un dispositivo HDMI que no es compatible con HDMI & CEC, todas las funciones de control de HDMI & CEC no funcionarán.
- Según el dispositivo HDMI conectado, es posible que la función de control HDMI & CEC no funcione.
- La función HDMI & CEC es compatible con One Touch Play, Control de ruta, Sistema en espera, Transferencia de nombre OSD del dispositivo, Reenvío de mando a distancia, Estado de energía del dispositivo, Control de audio del sistema.

#### **Información relacionada**

[Problemas de HDMI & CEC](#page-75-0) en la página 75

## <span id="page-23-1"></span>**Controle el TV con un teclado, mouse o gamepad**

Conecte un teclado, mouse o gamepad para controlar su TV con facilidad.

### **Conectar un teclado, mouse o gamepad USB**

Conecte el cable del teclado, mouse o gamepad al puerto USB de su TV.

### **Conectar un teclado, mouse o gamepad Bluetooth**

Busque el nombre del dispositivo Bluetooth en **Ajustar** > **Mandos y Accesorios** y selecciónelo.

### **Nota:**

- Es posible que el teclado, el mouse o el gamepad conectados a través de tecnología USB o Bluetooth no se puedan utilizar con algunas aplicaciones.
- Es posible que la función Bluetooth no sea compatible según los modelos/países/regiones.
- Para obtener más información sobre cómo conectar un dispositivo Bluetooth, consulte el manual del usuario del dispositivo Bluetooth.

### **Información relacionada**

[Conectar un dispositivo Bluetooth](#page-24-1) en la página 24

# <span id="page-23-0"></span>**Conexión de dispositivos Bluetooth**

Presione el botón para seleccionar **Ajustar** > **Mandos y Accesorios** > **Bluetooth**.

Puede conectar dispositivos a través de la tecnología Bluetooth.

### **Nota:**

• Es posible que la función Bluetooth no sea aplicable en algunos modelos/países/regiones.

# <span id="page-24-0"></span>**Activar la función de Bluetooth en su TV**

Presione el botón  $\odot$  en el mando a distancia y seleccione Ajustar > Mandos y Accesorios y ajuste **Bluetooth** en **Encendido**.

Si quiere que otros dispositivos Bluetooth busquen su TV, presione  $\bigodot$  el botón para seleccionar Ajustar > **Mandos y Accesorios** > **Visibilidad de Bluetooth** para **Activar**.

# <span id="page-24-1"></span>**Conectar un dispositivo Bluetooth**

Para emparejar un dispositivo Bluetooth, como auriculares Bluetooth, altavoces, teclados, mouse o incluso dispositivos móviles:

- **1.** Presione el botón  $\bigodot$  en el mando a distancia y seleccione **Ajustar** > **Mandos y Accesorios** y ajuste **Bluetooth** en **Encendido**.
- **2.** Antes de emparejar los dispositivos Bluetooth, asegúrese de que están en modo de emparejamiento y coloque los dispositivos dentro del alcance del televisor. Para poner los dispositivos Bluetooth en modo de emparejamiento, consulte el manual de usuario de los dispositivos.
- **3.** Presione el botón para seleccionar **Ajustar** > **Mandos y Accesorios** > **Vincular accesorio** para poner el televisor en modo de emparejamiento. Aparecerá una lista de dispositivos Bluetooth disponibles.
- **4.** Seleccione el dispositivo deseado de la lista y siga las instrucciones que aparecen en pantalla. Si se le solicita que introduzca una contraseña, consulte las instrucciones del manual de usuario del dispositivo. Una vez completado el emparejamiento, el dispositivo se conecta al televisor.

#### **Nota:**

• Debe desemparejar primero un dispositivo emparejado si se ha alcanzado el número máximo de dispositivos emparejados.

Para conocer más información, consulte [Resumen de ajustes > Sonido > Configurar los valores avanzados >](#page-43-0) [Auriculares con cable](#page-43-0)

### **Nota:**

- Se puede conectar un altavoz Bluetooth o unos auriculares Bluetooth al TV todo el tiempo, también puede seleccionar sólo auriculares.
- Pueden ocurrir algunos problemas de compatibilidad dependiendo de la compatibilidad del dispositivo Bluetooth.
- Es posible que los teclados Bluetooth no funcionen con algunas aplicaciones.
- El TV y los dispositivos Bluetooth pueden desconectarse si la distancia entre ellos es demasiado grande.
- Es posible que esta función solo sea aplicable en algunos modelos/países/regiones.

# <span id="page-24-2"></span>**Escuchar el audio a través de dispositivos Bluetooth**

- **1.** Empareje los dispositivos de audio Bluetooth mediante la función Bluetooth del televisor. Consulte el manual de usuario del dispositivo de audio, como el altavoz Bluetooth, la barra de sonido y los auriculares, para obtener información detallada sobre los pasos de conexión y el uso.
- **2.** Presione el botón del mando a distancia para seleccionar **Ajustar** > **Pantalla y sonido** > **Salida de audio** y, a continuación, seleccione la opción **Barra de sonido BT** para escuchar el audio a través de los dispositivos Bluetooth.

**Nota:**

# **Conexión de dispositivos externos**

- Pueden ocurrir problemas de compatibilidad dependiendo del dispositivo Bluetooth.
- El TV y los dispositivos Bluetooth pueden desconectarse si la distancia entre ellos es demasiado grande.
- Es posible que esta función solo sea aplicable en algunos modelos/países/regiones.

# <span id="page-25-2"></span>**Escuchar el audio de su dispositivo móvil a través del altavoz Bluetooth del TV**

Los dispositivos móviles se conectan al TV a través de Bluetooth y el audio se reproduce a través del altavoz del TV.

Cuando su dispositivo móvil está conectado al TV a través de Bluetooth, puede reproducir la música en su dispositivo móvil a través de los altavoces integrados en el TV.

Vaya a la configuración de su dispositivo móvil para activar Bluetooth y elija el TV al que desea conectarse.

Para usar esta función, asegúrese de seleccionar **Altavoz del televisor** en > **Ajustar** > **Pantalla y sonido** > **Salida de audio**.

**Nota:**

- Es posible que esta función solo sea aplicable en algunos modelos/países/regiones.
- **Información relacionada**

[Seleccionar altavoces](#page-40-0) en la página 40

# <span id="page-25-0"></span>**Conexión de un decodificador**

Antes de conectar un decodificador al TV, asegúrese de que el TV y el decodificador estén apagados.

La mayoría de los STB se pueden conectar a través de HDMI, HDMI ofrece la mejor calidad de imagen y sonido. Para obtener más información sobre cómo conectar un decodificador a su TV, consulte [Conexión de](#page-28-1) [dispositivos externos > Conexión de dispositivos audiovisuales \(AV\)](#page-28-1) en este manual.

Cuando se complete la conexión, encienda su TV y decodificador, cambie a la fuente de entrada presionando el botón  $\bigcirc$  /  $\bigcirc$  , seleccione el icono  $\bigcirc$  **Fuentes** en la pantalla de Inicio o presione el botón  $\bigcirc$  **[NPUT** /  $\bigcirc$ para cambiar al puerto en el que conectó su decodificador.

# <span id="page-25-1"></span>**Conexión de un reproductor de Blu-ray o DVD**

Antes de conectar un reproductor de Blu-ray o DVD al TV, asegúrese de que el TV y el reproductor de Blu-ray o DVD estén apagados.

Se recomienda conectar sus dispositivos con un cable HDMI (si el puerto HDMI está disponible) para disfrutar de una mejor calidad de imagen y sonido. Para obtener más información sobre cómo conectar un reproductor de Blu-ray o DVD a su TV, consulte [Conexión de dispositivos externos > Conexión de dispositivos](#page-28-1) [audiovisuales \(AV\)](#page-28-1) en este manual.

Cuando se complete la conexión, encienda su TV y reproductor de Blu-ray/DVD, cambie a la fuente de entrada presionando el botón (**n**), seleccione el icono **<b>·Fuentes** en la pantalla de Inicio o presione el botón

(NPUT) **a** para cambiar al puerto al que conectó su reproductor de Blu-ray/DVD.

# <span id="page-26-0"></span>**Uso compartido de la pantalla del teléfono inteligente/ordenador en el televisor**

Reflejo de contenido de su dispositivo al TV. Visualice vídeos, fotos y mucho más desde el dispositivo en la pantalla de su televisor.

Presione el botón para seleccionar **Aplicaciones** > **Consejos sobre conexiones** seleccione **Compartir pantalla**.

- **1.** Conecte su dispositivo móvil a la red WLAN.
- **2.** Active la función para proyección inalámbrica en su dispositivo basado en Android/Windows 10. El nombre y la ubicación de la función serán diferentes según el dispositivo. La función puede ser "Pantalla inalámbrica", "Smart view", "Proyección inalámbrica", etc.
- **3.** Busque el nombre del TV en la lista de búsqueda del dispositivo y selecciónelo para conectarlo al televisor. La pantalla de su dispositivo móvil se reflejará una vez que seleccione su TV. Puede cerrar la aplicación para compartir pantalla con el botón ATRÁS o SALIR.

### **Nota:**

• Es posible que algunos dispositivos móviles no admitan la función de transmisión.

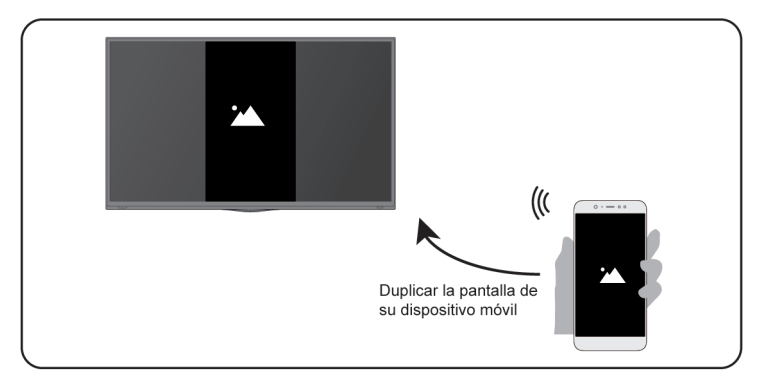

### **Información relacionada**

[Conectar a una red inalámbrica](#page-4-0) en la página 4

# <span id="page-26-1"></span>**Uso de AirPlay y HomeKit**

### **Nota:**

- Es posible que esta función solo sea aplicable en algunos modelos/países/regiones.
- El uso de la insignia Works with Apple significa que un accesorio ha sido diseñado para funcionar específicamente con la tecnología identificada en la insignia y ha sido certificado por el desarrollador para cumplir con los estándares de rendimiento de Apple. Apple no es responsable del funcionamiento de este dispositivo o de su cumplimiento de las normas de seguridad y legales.

# <span id="page-26-2"></span>**Uso de AirPlay**

Use AirPlay para compartir de forma inalámbrica contenido de audio y vídeo desde su iPhone, iPad o Mac a su TV. Transmita música y vídeos, comparta sus fotos o refleje exactamente lo que está en la pantalla de su dispositivo.

AirPlay es una fuente en Entradas. Presione el botón (a / a en su mando a distancia para mostrar la lista de entradas, luego seleccione AirPlay para ingresar a AirPlay. Luego puede seleccionar Configuración de AirPlay y HomeKit. También puede encontrar la configuración de AirPlay y HomeKit en la configuración del sistema de su TV.

## **Cómo usar AirPlay:**

- **1.** Asegúrese de que su dispositivo Apple esté conectado a la misma red que su TV.
- **2.** Localice el icono de AirPlay en las aplicaciones multimedia compatibles o el icono de proyección de pantalla en el Centro de control de su dispositivo Apple. Dependiendo del contenido, estos pasos pueden variar:
	- Para reflejar la pantalla de su dispositivo, abra el Centro de control y toque Duplicar pantalla  $\bigoplus$ .
	- Fara transmitir audio desde aplicaciones de podcasts o música compatibles, toca AirPlay audio ...
	- **Para transmitir video desde aplicaciones compatibles, toque AirPlay video ...**
- **3.** Seleccione su TV de la lista para comenzar a usar AirPlay.

### **Nota:**

- Un TV habilitado para AirPlay.
- El TV y los dispositivos Apple están conectados a la misma red.
- El icono es solo para referencia. En algunas aplicaciones, es posible que primero deba tocar otro icono.
- Si aparece una contraseña de AirPlay en la pantalla de su TV, introdúzcala en su dispositivo Apple para continuar.

# <span id="page-27-1"></span>**Uso de HomeKit**

Use HomeKit para controlar su TV de manera fácil y segura con sus dispositivos Apple.

- **1.** Para configurar HomeKit, abra la configuración de AirPlay y HomeKit en el TV. Busque la sección HomeKit y seleccione "Configurar".
- **2.** La pantalla de configuración de HomeKit mostrará un código QR de emparejamiento en el TV. Use su iPhone o iPad para escanear el código QR, luego siga las instrucciones en pantalla para completar la configuración de HomeKit.

### **Nota:**

• Las operaciones disponibles varían según la versión de la aplicación y el software.

# <span id="page-27-0"></span>**Conexión de dispositivos USB**

Conecte los dispositivos USB tales como discos duros, memorias USB y cámaras digitales para explorar fotos y escuchar música.

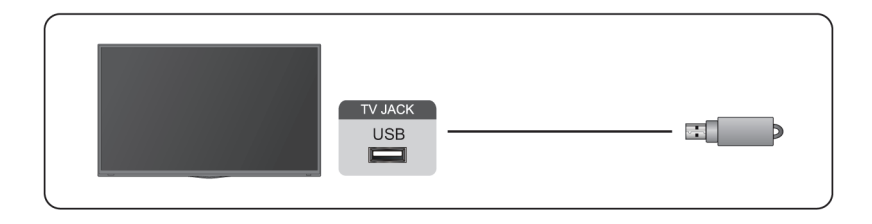

# **Conexión de dispositivos externos**

- Soporte el disco USB de 4 GB, 8 GB, 16 GB, 32 GB, 64 GB, 128 GB y otros tamaños comunes del mercado, y el disco duro de 8 TB es actualmente compatible.
- Formato compatible: NTFS, FAT32.
- Es posible que algunas cámaras digitales no sean compatibles con el televisor.

Seleccione el contenido que desea reproducir o ver. Para conocer más información, consulte [Entretenimiento](#page-51-1) [> Multimedia](#page-51-1) en este manual.

# <span id="page-28-0"></span>**Conexión de auriculares**

Puede conectar auriculares (no incluidos) al puerto "HEADPHONE" de su TV. Mientras los auriculares están conectados, el sonido de los altavoces del TV se silencia. Para conocer más información, consulte [Resumen](#page-43-0) [de ajustes > Sonido > Configurar los valores avanzados > Auriculares con cable](#page-43-0)

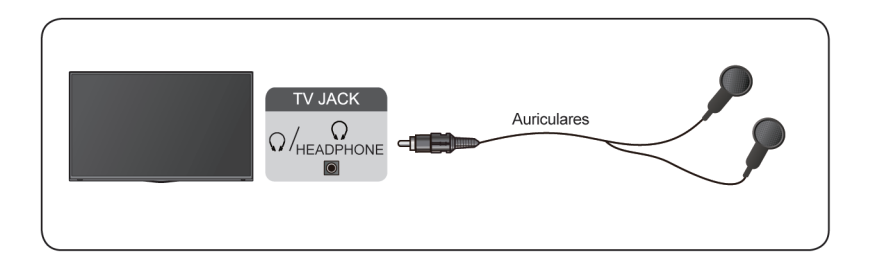

#### **Nota:**

- Es posible que el puerto para auriculares no esté disponible en algunos modelos.
- No se admiten auriculares con micrófono.
- Si se selecciona **Auriculares con cable** en **Ajustar** > **Pantalla y sonido** > **Salida de audio**, el auricular tendrá salida de audio.

# <span id="page-28-1"></span>**Conexión de dispositivos audiovisuales (AV)**

## **Conectar con un cable de video compuesto**

Consulte la imagen siguiente para conectar un dispositivo AV con un cable de video compuesto (no suministrado).

Una vez finalizada la conexión, con el mando a distancia, presione el botón **co** / **a** y seleccione **AV** como fuente de entrada.

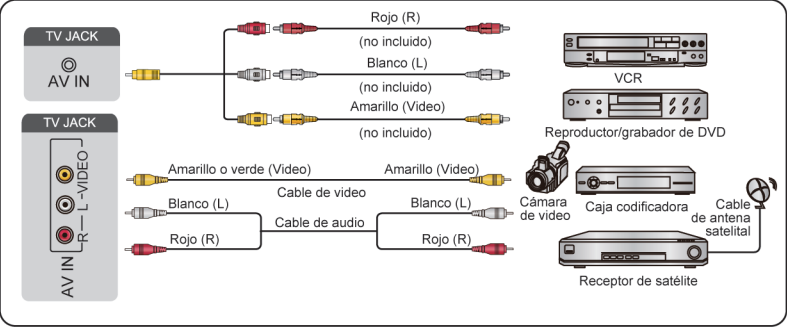

## **Nota:**

- Los puertos de ENTRADA AV pueden variar en función del tipo de modelo.
- Es posible que los puertos ENTRADA AV no estén disponibles en algunos modelos. Utilice otro(s) puerto(s) para conectar dispositivos AV.

# **Conectar con un cable HDMI**

Para conectar un dispositivo AV con un cable HDMI (no incluido), vea la ilustración a continuación.

Cuando la conexión haya finalizado, presione el botón con el mando a distancia  $\mathbf{Q}/\mathbf{Q}$  y seleccione la entrada HDMI correspondiente.

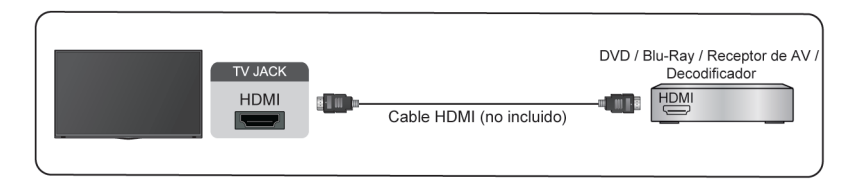

## **Nota:**

- Consulte el Manual de usuario de su dispositivo para obtener instrucciones paso a paso.
- Algunos dispositivos, como los reproductores DVD, requieren que la señal HDMI se ajuste en el formato correcto en los ajustes del dispositivo. Consulte el manual de usuario del dispositivo para obtener más instrucciones.
- Si no hay sonido en su TV, configure los ajustes de audio del dispositivo.

### **Información relacionada**

[Uso de HDMI & CEC](#page-22-0) en la página 22

# <span id="page-29-0"></span>**Conexión de altavoces u otros receptores de audio**

Consulte la figura siguiente para conectar altavoces u otros receptores de audio con un cable de audio (no suministrado).

Asegúrese de que los dispositivos de audio conectados están encendidos antes de encender el TV.

Cuando se conecte un sistema de audio digital en la DIGITAL AUDIO OUT, disminuya el volumen del TV y utilice su sistema de audio digital para controlar el volumen.

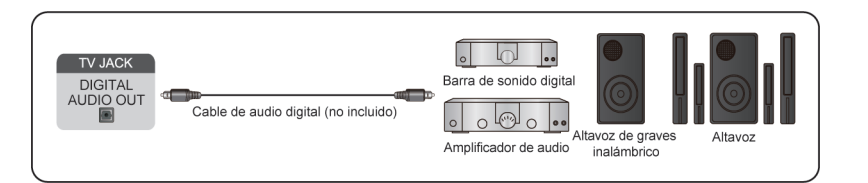

## **Nota:**

• Si prefiere utilizar el canal de retorno de audio/canal de retorno de audio mejorado, consulte [Conexión de](#page-30-0) [dispositivos externos > Conexión de un sistema de audio digital con ARC](#page-30-0) en este manual.

# **Conexión de dispositivos externos**

• Puede conectar el puerto DIGITAL AUDIO OUT en la parte posterior del televisor al puerto óptico del amplificador. Enseguida vaya a > **Ajustar** > **Pantalla y sonido** > **Sonido** > **Salida digital de audio** > **Formato de audio digital** y elija **Dolby Audio - Dolby Digital** para recibir el audio Dolby Digital.

#### **Información relacionada**

[Seleccionar altavoces](#page-40-0) en la página 40

# <span id="page-30-0"></span>**Conexión de un sistema de audio digital con ARC/eARC**

Si desea utilizar la función canal de retorno de audio (ARC) o canal de retorno de audio mejorado (eARC) para enviar sonido desde el TV mediante un cable HDMI a un sistema de sonido digital, puede conectarlo al puerto HDMI (ARC/eARC) del TV.

Al usar esta función, también puede controlar el sistema de sonido con el mando a distancia de su televisor en lugar de usar el mando a distancia de cada dispositivo.

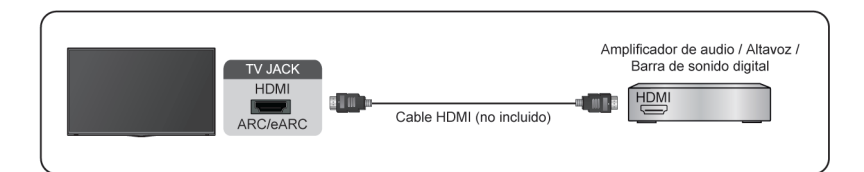

Después de la conexión:

- **1.** Encienda el sistema de sonido.
- **2.** Si el dispositivo es compatible con la función eARC, presione el botón  $\bigodot$  del mando a distancia para seleccionar **Ajustar** > **Pantalla y Sonido** > **Salida de audio** > **HDMI (ARC/eARC)**.

#### **Nota:**

- El receptor de audio debe admitir la función ARC.
- Si el dispositivo cuenta con la función Selector y asegúrese de cambiarla a TV.
- Cuando este puerto se utilice para la función ARC, se puede usar como entrada de señal cuando el DVD esté conectado a un amplificador y el amplificador esté conectado al TV al mismo tiempo. Es posible que algunos amplificadores no admitan la conexión en cadena.

#### **Información relacionada**

[Seleccionar altavoces](#page-40-0) en la página 40

# <span id="page-30-1"></span>**Conexión de un PC**

Puede conectar un PC al TV con un cable HDMI para usar su TV como monitor de PC.

Después de conectar el PC, presione el botón **(en / en** ). Seleccione el PC conectado como fuente de entrada.

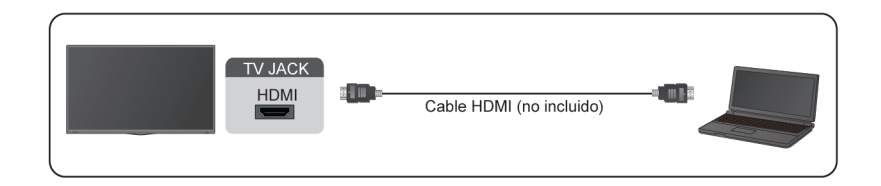

#### **Nota:**

- Para obtener una mejor calidad de imagen, configure la resolución del PC y asegúrese de que la resolución sea compatible con el televisor.
- Si no hay sonido en su televisor, cambie la configuración de audio del PC.
- Si desea conectar el PC y el TV de forma inalámbrica, consulte [Ventajas de un Smart TV > Compartir](#page-17-0) [Contenido](#page-17-0) o [Conexión de dispositivos externos > Uso compartido de la pantalla del teléfono inteligente/](#page-26-0) [ordenador en el televisor](#page-26-0) en este manual.

# <span id="page-32-1"></span><span id="page-32-0"></span>**Imagen**

Ajuste la configuración general de la imagen y otras configuraciones avanzadas de imagen.

# **Ajustes generales**

Presione el botón     en su mando a distancia para seleccionar **Ajustar** > **Pantalla y sonido** > **Imagen** > **General**.

- [Seleccionar un modo de imagen](#page-32-2)
- [Aplicar ajustes de imagen](#page-33-0)
- [Detección automática de tipo de contenido](#page-33-1)
- [Automática del modo de imagen](#page-33-2)
- [Modo calibrado de Netflix](#page-33-3)
- [Escena inteligente](#page-34-0)
- [Ángulo de visión mejorado](#page-33-1)
- [Sensor de luz automático](#page-34-1)
- [Cambio del sensor de luz](#page-34-2)
- [Balance de blancos automático](#page-35-0)

### <span id="page-32-2"></span>**Seleccionar un modo de imagen**

Presione el botón     en su mando a distancia para seleccionar **Ajustar** > **Pantalla y sonido** > **Imagen** > **General** > **Modo de imagen**.

Seleccione un modo de imagen predefinido que se ajuste mejor al contenido que está viendo.

### **Nota:**

• Las opciones pueden variar en función del modelo/país/región y del contenido que esté viendo. Consulte el producto específico.

### **Cuando utiliza una señal normal**

Si desea configurar los ajustes de la imagen, existen algunos tipos de modos de imagen disponibles:

• **Vívido (Dinámico)**

Puede disfrutar de una experiencia viva.

• **Estándar**

Utilice el modo estándar para ver contenido normal, como Novedades, Drama o Documentales.

• **Ahorro de energía**

El modo de ahorro de energía puede ahorrar energía.

• **PC/Juegos**

Habilite el Modo de juego para optimizar la configuración del TV para disfrutar de una mejor experiencia de juego con una PC o una consola de juegos conectada al TV.

• **Deportes (Fútbol)**

Imagen optimizada para ver deportes.

• **Teatro**

Teatro corresponde al efecto de calidad de diferentes escenas de luminosidad ambiental.

#### • **FILMMAKER MODE**

Un modo de calidad de imagen.

#### **Cuando utilice una señal HDR**

HDR (alto rango dinámico) puede mejorar la experiencia visual con un mayor contraste y colores vivos. Los blancos brillantes se ven más brillantes y los negros oscuros se ven más oscuros. El TV puede mostrar una amplia gama de colores.

#### **Nota:**

• Cuando utiliza una señal HDR, el modo de imagen es HDR.

#### **Cuando utilice una señal Dolby Vision**

Inspirado en la tecnología del cine, Dolby Vision es el formato que permite que su TV entregue una gama completa de colores, imágenes de alto rango dinámico, blancos más brillantes y negros oscuros mediante la calibración escena por escena.

#### **Nota:**

• Cuando utiliza una señal Dolby Vision, el modo de imagen es Dolby Vision.

### <span id="page-33-0"></span>**Aplicar ajustes de imagen**

Presione el botón     en su mando a distancia para seleccionar **Ajustar** > **Pantalla y sonido** > **Imagen** > **General** > **Aplicar ajustes de imagen**.

Ajuste el modo de imagen actual para que se aplique a todas las fuentes (incluidos los dispositivos externos y las fuentes OTT) o sólo a la fuente actual.

### <span id="page-33-1"></span>**Detección automática de tipo de contenido**

Presione el botón     en su mando a distancia para seleccionar **Ajustar** > **Pantalla y sonido** > **Imagen** > **General** > **Detección automática de tipo de contenido**.

Habilite para detectar, de forma automática, las etiquetas del Modo Filmmaker o del Modo IMAX en el contenido, e implemente los ajustes preferidos de imagen contenidos en las mismas.

### <span id="page-33-2"></span>**Automática del modo de imagen**

Presione el botón     en su mando a distancia para seleccionar **Ajustar** > **Pantalla y sonido** > **Imagen** > **General** > **Automática del modo de imagen**.

Establece el modo de imagen, automáticamente, sobre la base del contenido.

### **Nota:**

- Este menú solo se visualiza cuando se activa ACR. Se activa automáticamente.
- Es posible que esta función solo sea aplicable en algunos modelos/países/regiones.

### <span id="page-33-3"></span>**Modo calibrado de Netflix**

Presione el botón  $\odot$  en su mando a distancia para seleccionar Ajustar > Pantalla y sonido > Imagen > **General** > **Modo calibrado de Netflix**.

Puede ver Netflix con la calidad de imagen originalmente diseñada.

### **Nota:**

• Es posible que esta función solo sea aplicable en algunos modelos/países/regiones.

## <span id="page-34-0"></span>**Escena inteligente**

Presione el botón     en su mando a distancia para seleccionar **Ajustar** > **Pantalla y sonido** > **Imagen** > **General** > **Escena inteligente**.

Active para habilitar su TV para analizar la escena actual y optimizar la calidad de la imagen automáticamente en todas las fuentes de entrada.

#### **Nota:**

- Algunas aplicaciones específicas tienen restricciones explícitas que no permiten el reconocimiento de contenido.
- Es posible que esta función solo sea aplicable en algunos modelos/países/regiones.

### **Ángulo de visión mejorado**

**Presione el botón**  $\odot$  **en su mando a distancia para seleccionar Ajustar > Pantalla y sonido > Imagen > General** > **Ángulo de visión mejorado**.

Active para optimizar su ángulo de visión para mejorar la calidad de la imagen cuando ve el TV desde un lado, y disfrutará de una mejor experiencia de visualización.

#### **Nota:**

• Es posible que esta función solo sea aplicable en algunos modelos/países/regiones.

### <span id="page-34-1"></span>**Sensor de luz automático**

Presione el botón  $\odot$  en su mando a distancia para seleccionar Ajustar > Pantalla y sonido > Imagen > **General** > **Sensor de luz automático**.

Active el televisor para que ajuste automáticamente los ajustes de imagen según la luz ambiental de la habitación.

Puede activar o desactivar el **Sensor de luz automático**. Ajuste automáticamente la temperatura del color de la pantalla sobre la base de la temperatura del color ambiental, y puede ajustar el nivel de temperatura del color de la pantalla.

#### **Nota:**

- Es posible que esta función solo sea aplicable en algunos modelos/países/regiones.
- Cuando se activa este menú, no se puede usar el modo de imagen.

### <span id="page-34-2"></span>**Cambio del sensor de luz**

Presione el botón  $\odot$  en su mando a distancia para seleccionar Ajustar > Pantalla y sonido > Imagen > **General** > **Cambio del sensor de luz**.

Ajuste el punto inferior del alcance de ajuste dinámico de la retroiluminación. Se trata de una función que ahorra dinero porque reduce el consumo de energía.

#### **Nota:**

- Si activa el sensor de luz automático, se puede seleccionar el menú de cambio del sensor de luz.
- Cuando selecciona Dolby Vision como modo de imagen, este menú no se puede mostrar.
- Es posible que esta función solo sea aplicable en algunos modelos/países/regiones.

## <span id="page-35-0"></span>**Balance de blancos automático**

Presione el botón  $\odot$  en su mando a distancia para seleccionar Ajustar > Pantalla y sonido > Imagen > **General** > **Balance de blancos automático**.

Optimice la temperatura del color para la condición actual de la luz ambiental.

### **Nota:**

- Si activa el sensor de luz automático, se puede seleccionar el menú de balance de blancos automático.
- Es posible que esta función solo sea aplicable en algunos modelos/países/regiones.

### **Información relacionada**

[Problemas de imagen](#page-68-0) en la página 68

# **Utilice la función de brillo**

Presione el botón  $\odot$  en su mando a distancia para seleccionar Ajustar > Pantalla y sonido > Imagen > **Brillo**.

Puede configurar el modo de imagen que ofrezca la mejor experiencia de visualización. Es posible que las opciones no se apliquen según su modelo/país/región y el modo de imagen que haya seleccionado.

• **Control dinámico de la iluminación de fondo** (o **Atenuación local** si es compatible)

Active el televisor para ajustar automáticamente la retroiluminación en algunas partes y aumentar el contraste según los cambios en la imagen.

• **Brillo máximo**

Ajuste el brillo máximo por secciones, según las diferentes imágenes. Esta característica es ajustable sólo cuando la atenuación local está activada.

• **Brillo**

Ajusta el nivel de brillo para generar imágenes más claras o más oscuras.

• **Contraste**

Ajusta el nivel de contraste para aumentar o disminuir el brillo de las imágenes.

• **Nivel de negro**

Ajuste el nivel de HDMI para mejorar el contenido actual.

• **Detalles oscuros**

Mejore los detalles oscuros analizando el nivel de luminancia de la señal en tiempo real.

• **Gama**

Ajuste el nivel de gamma para elegir cómo responderá el TV a la escala de grises del contenido. En una sala oscura elija un número superior como 2,2. En una sala brillante elija un número inferior como 2,0. En general, 2,4 es lo que se recomienda normalmente.

• **Contraste activo**

Oscurecer las zonas oscuras y aclarar las áreas claras de las imágenes automáticamente para ver más detalles.

• **Mapeo dinámico de tonos**

Ajuste automáticamente el balance de brillo y gradiente analizando el nivel de brillo del contenido HDR.

Es posible que esta función no se aplique en algunos modelos/países/regiones y solo sea visible en el modo HDR.
### • **Margen dinámico de HDMI**

Ajusta el margen de señal de HDMI para adaptarse mejor al contenido. (Sólo modo HDMI)

# **Ajuste de la calidad de imagen para cada modo de imagen**

Las opciones pueden variar en función del modelo/país/región y del contenido que esté viendo. Consulte el producto específico.

### **Color**

Presione el botón  $\bigodot$  en su mando a distancia para seleccionar Ajustar > Pantalla y sonido > Imagen > **Color**.

Ajuste el tono, la saturación y el brillo del color.

• **Color**

Ajuste la intensidad de color de la imagen para obtener una imagen más vibrante.

• **Tinte**

Ajuste el tinte de la imagen.

• **Temperatura de color**

Ajusta la calidez (rojas) o el frío (azul) de las áreas blancas de una imagen.

• **Luz azul baja**

Cuidado de los ojos: reducir las emisiones de luz azul.

Es posible que esta función solo sea aplicable en algunos modelos/países/regiones.

• **Espacio de color**

Cambie la gama de colores que muestra el televisor.

### **Claridad**

Presione el botón  $\odot$  en su mando a distancia para seleccionar Ajustar > Pantalla y sonido > Imagen > **Claridad**.

Aumente la nitidez y los detalles de la imagen. Ajuste la suavidad del objeto en movimiento rápido y la claridad del movimiento.

• **Nitidez**

Ajuste la nitidez o lo atenuado que desea que se vean los bordes de las imágenes.

• **Gradiente suave**

Elimine la superposición de imágenes y el ruido de campo oscuro.

Es posible que esta función solo sea aplicable en algunos modelos/países/regiones.

• **Súper resolución**

Mejore los detalles de la imagen, elimine los bordes irregulares de la imagen y ajuste dinámicamente según el contenido de la imagen.

• **Reducción de ruido**

Mejore la claridad reduciendo el ruido.

• **Reducción de ruido MPEG**

Reduzca el ruido de los bloques MPEG para proporcionar transiciones de bordes más claras.

#### • **Mejora del movimiento**

Reducir la vista de las imágenes reflejadas que quedan en la pantalla durante la visualización de objetos en movimiento rápido.

Si selecciona **Personalizado**, puede configurar **Reducción de desenfoque** y **Reducción de vibración** manualmente.

### • **Claridad de Movimiento**

Mejora la claridad con la que aparece la imagen durante la visualización.

Es posible que esta función solo sea aplicable en algunos modelos/países/regiones.

## **Configurar los ajustes de calibración**

Presione el botón  $\odot$  en su mando a distancia para seleccionar Ajustar > Pantalla y sonido > Imagen > **Configuraciones de calibración**.

• **Sintonizador de color**

Ajuste el tono, la saturación y el brillo de los seis colores primarios y el tono piel.

• **Balance de blancos**

Ajuste la intensidad de rojo, verde y azul para ver colores reales de todas las imágenes.

• **Calibración gamma**

Ajuste la curva de gama seleccionada. Calibración gamma de 20 puntos avanzada y herramientas de calibración del color profesionales requeridas.

• **Solo RGB**

Vea las imágenes según la configuración predeterminada o elija el color rojo, azul o verde.

• **Servicio Calman**

Ajuste la calidad de imagen del TV mediante el cliente Calman en la PC.

#### **Nota:**

- Es posible que algunas funciones no sean aplicables en algunos modelos/países/regiones.
- Las opciones pueden variar en función del modelo/país/región y del contenido que esté viendo. Consulte el producto específico.

### **Restablecer los ajustes de imagen**

Presione el botón  $\odot$  en su mando a distancia para seleccionar Ajustar > Pantalla y sonido > Imagen > **Restablecer**.

Restablece los ajustes de imagen actuales a los ajustes de fábrica.

# **Pantalla**

Cambie el tamaño de la imagen y use la función Redimensionamiento.

### **Nota:**

• Esta función puede variar según la versión del software.

# **Cambiar el tamaño de la imagen**

Presione el botón  $\bigodot$  en su mando a distancia para seleccionar Ajustar > Pantalla y sonido > Pantalla > **Tamaño de la foto**.

Puede ajustar la relación de aspecto para estirar o hacer zoom en la imagen.

Puede elegir entre los siguientes ajustes: **Auto**, **4:3**, **Zoom**, **16:9**, **21:9** or **32:9**.

### **Nota:**

- Es posible que las opciones anteriores no sean aplicables en algunas fuentes de entrada.
- El uso de las funciones especiales para cambiar el tamaño de la imagen mostrada (p. ej., cambiar la relación altura/anchura) con fines de visualización pública o ganancia comercial puede infringir las leyes de copyright.
- Si la relación de aspecto del formato seleccionado es diferente a la de la señal de TV o el contenido de video, puede distorsionar la imagen.
- Al conectar una PC al TV a través de la entrada HDMI, las imágenes de movimiento rápido pueden distorsionarse.

**Información relacionada**

[Problemas de imagen](#page-68-0) en la página 68

## **Utilice la función de sobreescaneo**

Presione el botón  $\odot$  en su mando a distancia para seleccionar Ajustar > Pantalla y sonido > Pantalla > **Ajuste de pantalla**.

Cambiar la configuración de tamaño de video para recortar ligeramente los bordes de la imagen visualizada.

## **Mantenimiento del Panel**

### **Actualización del panel**

Realice la función de actualización del panel para reducir los efectos de retención de la imagen.

Debido a las características ópticas de las pantallas OLED, la retención de la imagen puede producirse después de utilizar el TV durante un período de tiempo prolongado. **Actualización del panel** está recomendada para corregir problemas de calidad de imagen y evitar la retención de imagen.

No desenchufe el enchufe de la toma de corriente cuando desee apagar el TV. Presione el botón de encendido del mando a distancia para apagar el televisor y la **Actualización del panel** se activará automáticamente cuando el TV esté en modo de espera.

La luz indicadora de alimentación parpadeará cuando la **Actualización del panel** esté en curso. El progreso completo finalizará en 10 minutos, durante el proceso, la pantalla se apagará, una vez finalizado, el TV irá al modo en espera.

También puede optar por iniciar manualmente la **Actualización del panel**.

Para iniciar, de manera manual, la **Actualización del panel**, presione el botón  $\bigodot$  en su mando a distancia para seleccionar **Ajustar** > **Pantalla y sonido** > **Pantalla** > **Actualización del panel**.

### **Nota:**

• Esta función sólo está disponible para modelos OLED.

### **Mantenimiento del Panel**

Realice un mantenimiento rápido para corregir problemas de calidad de imagen después de que su TV haya estado encendido durante un período de tiempo prolongado. Este proceso se completará en 10 minutos. Durante el proceso, la pantalla se apagará, no desconecte la alimentación del TV.

La luz intermitente indica que se está realizando el mantenimiento del panel. (El color y la posición de la luz intermitente variarán según el modelo).

Si el TV se enciende durante el mantenimiento, el proceso se detendrá.

También puede optar por iniciar manualmente la **Mantenimiento del panel**. Para iniciar esta función de manera manual, presione el botón **↔** en su mando a distancia para seleccionar Ajustar > Pantalla y **sonido** > **Pantalla** > **Mantenimiento del panel**.

#### **Nota:**

- Esta función sólo está disponible para modelos OLED.
- No toque la pantalla durante el proceso de mantenimiento.

### **Cambio de pantalla**

Ayuda a reducir la retención de imagen en OLED TV al emplear un algoritmo de desplazamiento de píxeles imperceptible.

Presione el botón  $\odot$  en su mando a distancia para seleccionar Ajustar > Pantalla y sonido > Pantalla > **Cambio de pantalla**.

#### **Nota:**

- Esta función sólo está disponible para modelos OLED.
- Cuando seleccione el menú de Actualización del panel, presione "0000"; se muestra este menú.

# **Sonido**

Ajuste el modo de sonido y otras configuraciones de sonido avanzadas.

### **Elegir un modo de sonido**

Presione el botón  $\odot$  en su mando a distancia para seleccionar Ajustar > Pantalla y sonido > Sonido > **Efecto del sonido del TV** > **Modo de sonido**.

Puede seleccionar un modo de sonido preestablecido adecuado para el tipo de contenido o el entorno de escucha.

• **Modo automático**

El modo de sonido se ajusta automáticamente.

• **Estándar**

En el modo estándar, el televisor ofrece una respuesta de frecuencia plana, al tiempo que conserva las características naturales del sonido original.

• **Teatro**

El modo de cine aumenta el efecto de sonido envolvente y proporciona una respuesta de graves más destacada.

### • **Deportes (Fútbol)**

Sonido optimizado para ver eventos deportivos.

• **Música**

En el modo Música, se enfatizan las frecuencias bajas y altas para mejorar la reproducción de instrumentos musicales.

• **Diálogo**

En el modo de diálogo, las frecuencias altas y bajas se atenúan para mejorar la reproducción y claridad de la voz humana.

• **Nocturno**

En el modo Nocturno, el televisor mejora la visualización y la claridad de la voz humana con un nivel de volumen bajo.

• **Sonido Inteligente**

Cuando el sonido inteligenteestá activado, el TV reconoce el sonido y mejora la calidad del sonido.

### **Nota:**

- Es posible que el modo Auto y el Sonido Inteligente no sean aplicables en algunos modelos/países/ regiones.
- Las opciones pueden variar en función del modelo/país/región y del contenido que esté viendo. Consulte el producto específico.

### **Información relacionada**

[Problemas de sonido](#page-69-0) en la página 69

## **Seleccionar altavoces**

**Presione el botón**  $\odot$  **en su mando a distancia para seleccionar Ajustar > Pantalla y sonido > Salida de audio**.

Seleccione los altavoces que desea utilizar.

- **Altavoz del televisor**
- **HDMI (ARC/eARC)**
- **ÓPTICO (S/PDIF)**
- **Barra de sonido BT**
- **Auriculares con cable**

## **Ajustar la calidad de sonido**

**Nota:**

- Es posible que algunas funciones no sean aplicables en algunos modelos/países/regiones.
- Las opciones pueden variar en función del modelo/país/región y del contenido que esté viendo. Consulte el producto específico.

### **Dolby Atmos**

Presione el botón  $\odot$  en su mando a distancia para seleccionar Ajustar > Pantalla y sonido > Sonido > **Efecto del sonido del TV** > **Dolby Atmos**.

Active Dolby Atmos para mejorar la riqueza del sonido y disfrutar de una experiencia de escucha envolvente.

Esta función solo es aplicable cuando no se selecciona el Modo de Sonido inteligente.

### **DTS Virtual:X**

Presione el botón  $\odot$  en su mando a distancia para seleccionar Ajustar > Pantalla y sonido > Sonido > **Efecto del sonido del TV** > **DTS Virtual:X**.

Habilite para obtener el sonido tridimensional envolvente.

Esta función solo es aplicable cuando no se selecciona el Modo de Sonido inteligente.

### **Sintonización acústica automática**

Presione el botón  $\odot$  en su mando a distancia para seleccionar Ajustar > Pantalla y sonido > Sonido > **Efecto del sonido del TV** > **Avanzado** > **Sintonización acústica automática**.

Optimice la acústica de la salida de sonido de acuerdo con el entorno de escucha.

### **Nota:**

- Esta función solo es aplicable cuando no se selecciona el Modo de Sonido inteligente.
- Es posible que esta función solo sea aplicable en algunos modelos/países/regiones.

### **Ecualizador**

Presione el botón  $\odot$  en su mando a distancia para seleccionar Ajustar > Pantalla y sonido > Sonido > **Efecto del sonido del TV** > **Avanzado** > **Ecualizador**.

Aumente el volumen en diferentes frecuencias.

Esta función solo es aplicable cuando no se selecciona el Modo de Sonido inteligente.

### **Configuración de montaje en pared**

Presione el botón  $\odot$  en su mando a distancia para seleccionar Ajustar > Pantalla y sonido > Sonido > **Efecto del sonido del TV** > **Avanzado** > **Configuración de montaje en pared**.

Optimiza automáticamente el sonido según la posición del TV.

La **Configuración de montaje en pared** sólo está disponible cuando selecciona el altavoz del televisor como salida de audio.

### **Subwoofer**

Presione el botón  $\odot$  en su mando a distancia para seleccionar Ajustar > Pantalla y sonido > Sonido > **Efecto del sonido del TV** > **Avanzado** > **Subwoofer**.

El subwoofer interno proporciona un mejor efecto grave. El interruptor debe estar encendido cuando el subwoofer está conectado al TV.

### **Balance**

Presione el botón  $\odot$  en su mando a distancia para seleccionar Ajustar > Pantalla y sonido > Sonido > **Efecto del sonido del TV** > **Avanzado** > **Balance**.

Ajuste la intensidad del altavoz izquierdo y derecho para optimizar el audio en una ubicación específica.

### **Control automático de volumen**

Presione el botón  $\odot$  en su mando a distancia para seleccionar Ajustar > Pantalla y sonido > Sonido > **Efecto del sonido del TV** > **Control automático de volumen**.

Active para evitar que el volumen varíe al cambiar de canal del televisor.

### **Nivel de volumen**

Presione el botón  $\odot$  en su mando a distancia para seleccionar Ajustar > Pantalla y sonido > Sonido > **Efecto del sonido del TV** > **Nivel de volumen**.

Equilibra el volumen de sonido de cada fuente.

### **Sincronización de labios**

Presione el botón  $\odot$  en su mando a distancia para seleccionar Ajustar > Pantalla y sonido > Sonido > **Efecto del sonido del TV** > **Sincronización de labios**.

Sincronice la imagen mostrada con la salida de audio.

**Información relacionada**

[Problemas de sonido](book-90069)

### **Configurar los valores avanzados**

Sintonizar la configuración de audio y la calidad del TV.

#### **Nota:**

- Es posible que algunas funciones no sean aplicables en algunos modelos/países/regiones.
- Las opciones pueden variar en función del modelo/país/región y del contenido que esté viendo. Consulte el producto específico.

### **eARC**

Presione el botón  $\odot$  en su mando a distancia para seleccionar Ajustar > Pantalla y sonido > Sonido > **eARC**.

Habilite para obtener una transmisión de audio de mayor fidelidad admitida por el dispositivo de audio. Esta función está disponible para establecerse cuando > > **Ajustar** > **Pantalla y sonido** > **Salida de audio** se ajusta en **HDMI (ARC/eARC)**.

### **Salida digital de audio**

Presione el botón  $\bigodot$  en su mando a distancia para seleccionar Ajustar > Pantalla y sonido > Sonido > **Salida digital de audio**.

Seleccione el formato de salida de audio digital que mejor se adapte al tipo de dispositivo de audio.

• **Transferir**

El dispositivo de audio emite sin ningún procesamiento.

• **Formato de audio digital**

Seleccione el formato de salida de audio digital que mejor se adapte al tipo de dispositivo de audio.

### • **Retardo de audio digital**

Ajuste el tiempo de retardo de la salida de audio digital para sincronizar el sonido de un altavoz externo con las imágenes del televisor.

**Nota:**

- Esta característica está disponible para establecerse cuando > > **Ajustar** > **Pantalla y sonido** > **Salida de audio** se ajusta en **HDMI (ARC/eARC)** u **ÓPTICO (S/PDIF)**.
- Cuando se utiliza una conexión óptica, se recomienda PCM y Dolby Digital.
- PCM se recomienda si el dispositivo de audio externo no es compatible con Dolby o DTS.

### **Guía del dispositivo de audio HDMI**

Presione el botón  $\odot$  en su mando a distancia para seleccionar Ajustar > Pantalla y sonido > Sonido > **Guía del dispositivo de audio HDMI**.

Haga clic en este menú para omitir la página de guía para conexiones.

### **Auriculares con cable**

Presione el botón  $\odot$  en su mando a distancia para seleccionar Ajustar > Pantalla y sonido > Sonido > **Auriculares con cable**.

Configure el modo de salida de sonido a través de auriculares.

Después de conectar sus auriculares con cable o Bluetooth u otros amplificadores de audio externos, puede configurar su televisor a su gusto.

### • **Modo de auriculares**

Cambie la forma en la que se envía el audio a través del TV y/o dispositivo que esté conectado al puerto de salida de audio de su TV.

Es posible que esta función solo sea aplicable en algunos modelos/países/regiones.

• **Volumen auriculares**

Ajuste de forma independiente el volumen de los auriculares con cable.

### **Solo audio**

Presione el botón  $\odot$  en su mando a distancia para seleccionar Ajustar > Pantalla y sonido > Sonido > **Solo audio**.

Cuando seleccione esta opción, la pantalla no mostrará la imagen. Solo puede escuchar el audio.

Presione cualquier botón excepto el botón de encendido, los botones de volumen y el botón de silencio para restaurar la imagen.

#### **Información relacionada**

[Conexión de dispositivos Bluetooth](#page-23-0) en la página 23 [Conexión de auriculares](#page-28-0) en la página 28 [Conexión de altavoces u otros receptores de audio](#page-29-0) en la página 29 [Conexión de un sistema de audio digital con ARC](#page-30-0) en la página 30

### **Restablecimiento de los ajustes de sonido**

Presione el botón  $\odot$  en su mando a distancia para seleccionar Ajustar > Pantalla y sonido > Sonido > **Efecto del sonido del TV** > **Restablecer**.

Restaura todos los ajustes de sonido a los valores de fábrica.

# **Internet y red**

Puede conectarse a Internet mediante Wi-Fi, Ethernet o el punto de acceso del teléfono.

Para obtener información adicional sobre redes e Internet, consulte [Uso inicial > Conexión a Internet](#page-3-0) en este manual.

## **Exploración siempre disponible**

Presione el botón del mando a distancia para seleccionar **Ajustar** > **Internet y red** > **Búsqueda siempre disponible**.

Deje que el servicio de ubicación de Google y otras aplicaciones exploren redes, incluso cuando la conexión Wi-Fi esté desactivada.

**Información relacionada**

[Mi TV no se puede conectar a la red.](#page-62-0) en la página 62 [Conectar a una red por cable \(Ethernet\)](#page-3-1) en la página 3 [Conectar a una red inalámbrica](#page-4-0) en la página 4

# **General**

Puede configurar la configuración del sistema.

**Nota:**

• Los menús que se muestran varían según los modelos/países/regiones.

# **Ajustar la hora**

Presione el botón del mando a distancia para seleccionar **Ajustar** > **Sistema** > **Fecha y hora**.

• **Fecha y hora de forma automática**

Establezca esta opción en Activar para utilizar la hora proporcionada por la red. También puede establecer la hora actual manualmente cuando está seleccionada la opción Desactivar. Cuando se selecciona Desactivado, es posible que la red de TV no funcione correctamente.

• **Establecer fecha**

Establecer la fecha.

• **Ajustar la hora**

Establecer la hora.

• **Establecer zona horaria**

Seleccione su zona horaria.

• **Usar formato 24 horas**

Configurar la hora para mostrar un formato de 12 o 24 horas.

## <span id="page-44-0"></span>**Uso del temporizador**

Presione el botón del mando a distancia para seleccionar **Ajustar** > **Sistema** > **Alimentación y energía** > **TV encendida**.

• **Temporizador de suspensión**

Establezca el temporizador de reposo para apagar automáticamente el TV en un plazo de tiempo determinado: Desactivar, 10 minutos, 20 minutos, 30 minutos, 40 minutos, 50 minutos, 60 minutos, 90 minutos y 120 minutos.

• **Tipo de temporizador de encendido**

Establezca el tipo: Desactivar, Diario, Una vez.

• Temporizador de encendido

Establezca el reloj en la hora a la que quiere que el televisor se encienda automáticamente.

- **Tipo de temporizador de apagado** Establezca el tipo: Desactivar, Diario, Una vez.
- Apagado programable

Establezca el reloj en la hora en la que desee que el televisor se apague automáticamente.

### **Establecer idioma**

Presione el botón en su mando a distancia para seleccionar **Ajustar** > **Sistema** > **Idioma**.

Ajustar la configuración de idioma predeterminado para el TV.

## **Configuración de las preferencias del dispositivo**

### **Teclado**

Presione el botón del mando a distancia para seleccionar **Ajustar** > **Sistema** > **Teclado**.

Ajustar la configuración predeterminada para el teclado.

### **Almacenamiento**

Presione el botón en su mando a distancia para seleccionar **Ajustar** > **Sistema** > **Almacenamiento**. Ver el almacenamiento del TV.

### **Modo Ambiente**

Presione el botón  $\odot$  en su mando a distancia para seleccionar Ajustar > Sistema > Modo ambiente.

Active un protector de pantalla cuando su TV muestre una imagen fija durante un período de tiempo. Establezca la hora según sus preferencias.

### **Alimentación y energía**

Presione el botón del mando a distancia para seleccionar **Ajustar** > **Sistema** > **Alimentación y energía**.

### **Comportamiento cuando se enciende la TV**

Seleccione la pantalla que se iniciará al encender el TV.

Puede seleccionar **Pantalla de inicio** o **Última entrada**.

#### **Alimentación y energía**

Apagar la pantalla después de 15 minutos, 20 minutos, 30 minutos, 1 hora, 4 horas, 8 horas, 12 horas, 24 horas, Nunca.

### **TV encendida**

Puede Activar o Desactivar el **LED de encendido**, ajuste el **Modo Encendido** en Recordatorio, En espera, Encendido y ajuste el **Temporizador de suspensión**, **Suspensión automática** y **Tipo de temporizador de encendido**.

### **Sonidos de sistema**

Presione el botón  $\Omega$  en su mando a distancia para seleccionar Ajustar > Sistema > Sonidos de sistema.

Se trata de un interruptor para los sonidos del sistema.

#### **Información relacionada**

[Uso del temporizador](#page-44-0) en la página 44

### **Configuración de los ajustes avanzados del sistema**

Presione el botón  $\odot$  en su mando a distancia para seleccionar Ajustar > Sistema > Sistema avanzado.

### **Modo sin pantalla**

Si sus modelos admiten la función de control de voz manos libres, cuando el modo sin pantalla está desactivado, el Asistente de Google no estará disponible cuando la pantalla esté apagada, tampoco podrá activar el TV de forma remota a través de dispositivos externos. En el modo sin pantalla, Asistente de Google siempre está disponible para ayudar incluso cuando la pantalla no está encendida. Sólo diga "OK Google/Hey Google".

Esta función afectará al consumo de energía en modo de espera cuando está activada.

#### **Nota:**

- El Asistente de Google y sus funciones pueden no estar disponibles, dependiendo del país/región/idioma.
- Esta función puede no ser aplicable en algunos modos.

### **Activar Cast**

Puede activar o desactivar la función Activar Cast, que puede activar de forma remota el TV a través de dispositivos externos.

#### **Nota:**

• Es posible que esta función solo sea aplicable en algunos modelos/países/regiones.

### **Registro del producto**

Visite https://www.hisense-usa.com/support/register o escanee el código QR con otro dispositivo (teléfono móvil, tableta…) para completar su registro.

#### **Nota:**

- El sitio web y el código QR pueden ser diferentes en algunos países/regiones.
- Es posible que esta función solo sea aplicable en algunos modelos/países/regiones.

### **Manual Electrónico**

Escanee el código QR para mostrar el manual electrónico.

[Uso del Manual Electrónico](#page-3-2)

### **Borrar caché**

Borrar caché de aplicaciones y sistema.

# **Mensaje del sistema**

Puede configurar los ajustes de soporte.

### **Nota:**

• Los menús que se muestran varían según los modelos/países/regiones.

### **Mensaje del sistema**

Presione el botón en su mando a distancia para seleccionar **Ajustar** > **Sistema** > **Sistema avanzado** > **Ayuda** > **Mensaje del sistema**.

Vea el mensaje del sistema, que incluye: Número de serie, código de servicio, versión de software, etc.

### **Información de asistencia**

Presione el botón en su mando a distancia para seleccionar **Ajustar** > **Sistema** > **Sistema avanzado** > **Ayuda** > **Información de asistencia**.

Ver URL de soporte, Número de soporte, Correo electrónico, etc.

## **Información de señal**

Presione el botón **(a)** /  $\implies$  en su mando a distancia para seleccionar **Ayuda** > **Información de señal**.

Realice un autodiagnóstico para probar el formato de vídeo, el formato de audio, la profundidad de color, etc.

### <span id="page-47-0"></span>**Actualización del sistema**

Presione el botón  $\odot$  en su mando a distancia para seleccionar Ajustar > Sistema > Acerca de > **Actualización del sistema**.

Configure su TV para recibir el firmware más reciente. Proporcionaremos actualizaciones de software para mejorar de forma continua su TV y corregir problemas que pueden tener un impacto en su experiencia de usuario; por lo tanto, recomendamos que mantenga conectado su TV a Internet para recibir actualizaciones de forma automática cuando estén disponibles.

### **Establecer el modo de uso**

Configure el TV para usarlo en el Modo doméstico o tienda.

### **Modo doméstico**

Seleccione el Modo doméstico para el uso normal del TV.

Si desea cambiar al modo tienda cuando el TV está en modo doméstico, active el **Modo tienda** en >

### **Ajustar** > **Sistema** > **Sistema avanzado**.

### **Modo tienda**

Seleccione el Modo tienda para configurar el TV en un entorno de tienda. Este modo habilita E-Pos y otras funciones de demostración y solo está diseñado para su uso en tiendas.

Cuando se selecciona el modo de tienda, presione el botón  $\bigoplus$  /  $\blacksquare$  en su mando a distancia para ingresar a la configuración del modo de tienda.

Si desea cambiar al modo doméstico cuando el TV está en el modo de tienda, presione el botón  $\bigoplus$  /  $\bigoplus$ en su mando a distancia para ingresar a la **Configuración del modo de tienda** y seleccione el **Modo doméstico**. También puede desactivar el **Modo tienda** en > **Ajustar** > **Sistema** > **Sistema avanzado**.

### **Nota:**

- Habilitar el Modo tienda puede aumentar el consumo de energía.
- La forma de salir del Modo tienda varía según el modelo, el país o la región.

# **Uso del control parental**

Presione el botón para seleccionar **Ajustar** > **Sistema** > **Sistema avanzado** > **Control parental**.

El ajuste Control parental le permite bloquear el contenido que no es apropiado para niños.

• **Bloqueos**

Activación del Control parental

- **1.** Active Bloqueos para activar la función de control parental.
- **2.** Se visualiza la ventana "Crear PIN". Use el teclado D de su mando para crear la contraseña.
- **3.** Verá que otras configuraciones de Control parental cambian de un estado atenuado a resaltado. Cuando esto ocurra, comience a agregar otros ajustes a las funciones **Tiempo de bloqueo**, **Bloqueo de canal**, **Bloqueo de programa**, **Bloqueo de entrada**, **Cambiar PIN** y **Restablecer**.
- **Tiempo de bloqueo**

Bloquear ciertos canales, programas y entradas durante ciertos períodos de tiempo.

• **Bloqueo de canal**

Bloquea los canales seleccionados.

• **Bloqueo de programa**

Bloquear programas por clasificaciones.

• **Bloqueo de entrada**

Bloquea las entradas seleccionadas.

• **Cambiar PIN**

Cambiar el PIN que utiliza para acceder al control parental.

#### **Nota:**

Si olvida su contraseña, llame al Centro de atención de electrónicos de consumo.

• **Restablecer**

Restaure el control parental a los valores predeterminados de fábrica.

# <span id="page-48-0"></span>**Restablecer a los valores predeterminados de fábrica**

Presione el botón  $\odot$  en su mando a distancia para seleccionar Ajustar > Sistema > Acerca de > **Restablecer** > **Restablecer configuración de fábrica**.

Restaure la configuración predeterminada del dispositivo y borre todos los datos, cuentas, archivos y aplicaciones descargadas.

# **Juego**

Puede conectarse a su consola de juegos y configurar la configuración para optimizar la pantalla del TV para un mejor rendimiento de los juegos.

# <span id="page-49-1"></span>**Conexión de una consola de juegos**

Puede conectar su consola de juegos con un cable HDMI al TV.

Para iniciar un juego desde una consola:

- **1.** Encienda su consola.
- 2. Presione el botón  $\odot$  en su mando a distancia para seleccionar **Entradas** o presione el botón  $\odot$  /  $\odot$ . Seleccione la consola conectada como fuente de entrada.
- **3.** Inicie el juego.

Puede habilitar el modo de juego para optimizar la configuración de su TV cuando juegue con una consola.

**Información relacionada**

[Activar el modo de juego](#page-49-0) en la página 49

# <span id="page-49-0"></span>**Activar el modo de juego**

Presione el botón  $\odot$  en su mando a distancia para seleccionar Ajustar > Pantalla y sonido > Imagen > **General** > **Modo de imagen** > **Juego**.

Habilite el **Modo de juego** para optimizar la configuración del TV para disfrutar de una mejor experiencia de juego con una PC o una consola de juegos conectada al TV.

El modo de juego permitirá:

- Reducir el retraso de entrada para asegurarse de que cada pulsación o clic coincida con lo que está sucediendo en la pantalla;
- Mejorar la capacidad de respuesta para producir el mínimo desenfoque de movimiento;
- Procesar señales en formato YUV 4:4:4 ajustado para mostrar colores de imagen precisos.

### **Nota:**

• Es posible que esta función no se aplique a algunas fuentes de entrada o aplicaciones.

### **Información relacionada**

[Conexión de una consola de juegos](#page-49-1) en la página 49

## **Activar la respuesta instantánea del juego**

Presione el botón para seleccionar **Ajustar** > **Pantalla y sonido** > **Ajustes de «Juegos»** > **Respuesta instantánea del juego**.

Puede disfrutar de una experiencia de visualización fluida con un dispositivo externo conectado al TV cuando la **Respuesta instantánea del juego** está activada.

**Nota:**

• Cuando se selecciona el modo Juego, la respuesta instantánea del juego no se desactivará automáticamente.

# **Habilitación de FreeSync/sincronización de PC**

Presione el botón para seleccionar **Ajustar** > **Pantalla y Sonido** > **Ajustes de «Juegos»** > **FreeSync/ PC Sync**.

Puede disfrutar de una experiencia visual fluida con un dispositivo externo conectado al TV cuando se activa **FreeSync/PC Sync**.

Es posible que esta función solo sea aplicable en algunos modelos/países/regiones.

## **Habilitar el modo de alta frecuencia de actualización**

### Presione el botón para seleccionar **Ajustar** > **Pantalla y Sonido** > **Ajustes de «Juegos»** > **Modo de tasa de actualización alta**.

La activación del modo de alta frecuencia de actualización puede mejorar la fluidez de la pantalla del juego.

Es posible que esta función solo sea aplicable en algunos modelos/países/regiones.

# **Configuración de Barra de sonido**

Cuando el dispositivo de barra de sonido está conectado al TV, puede cambiar los ajustes de la barra de sonido en el menú Configuración para obtener la mejor calidad de sonido del dispositivo.

Cuando el dispositivo ARC está conectado al TV, la salida de sonido cambia automáticamente a ARC; si el usuario cambia a otros canales de salida de sonido, el menú de la barra de sonido no se puede ajustar y el menú de sonido del TV se puede ajustar.

Presione el botón  $\odot$  en su mando a distancia para seleccionar Ajustar > Pantalla y sonido > Sonido > **Configuración de Barra de sonido**.

Cuando conecte una barra de sonido con un cable HDMI, debe ajustar **Control de HDMI** en **Encendido**. > **Ajustar** > **Canales y entradasEntradas** > **Control de HDMI**.

• **Modos de ecualización**

Puede seleccionar **Música**, **Película**, **Novedades**, **Deporte**, **Noche**.

• **Modos Surround**

Puede establecer en Activar para activar los modos Surround.

• **Nivel de graves**/**Nivel de agudos**/**Nivel de atenuador**

Puede ajustar **Nivel de graves**/**Nivel de agudos**/**Nivel de atenuador**.

• **Restablecer**

Restablece los ajustes actuales de la barra de sonido al modo de fábrica.

**Nota:**

- Esta función solo es aplicable para barras de sonido específicas.
- Las opciones pueden variar en función del modelo.

# **Deportes**

## **Configuración del modo de deportes en la configuración de imagen o sonido**

Presione el botón  $\odot$  en su mando a distancia para seleccionar Ajustar > Pantalla y sonido > Imagen > **General** > **Modo de imagen** > **Deportes (Fútbol)**.

Imagen optimizada para ver deportes.

Presione el botón  $\odot$  en su mando a distancia para seleccionar Ajustar > Pantalla y sonido > Sonido > **Efecto del sonido del TV** > **Modo de sonido** > **Deportes (Fútbol)**.

Sonido optimizado para ver eventos deportivos.

# **Multimedia**

Multimedia es una ubicación central donde puede ver o escuchar diferentes tipos de contenido, como fotos, música y películas. Puede ver el contenido multimedia de las siguientes formas:

- Una memoria USB o un disco duro.
- Teléfono móvil, tableta u otros dispositivos personales compatibles: Puede transmitir vídeos, música y fotos que están almacenados en su dispositivo personal para ver el contenido en su TV.

De forma predeterminada, se muestra **Compartir Contenido** en la pantalla Multimedia. Si su dispositivo móvil está conectado al televisor, su nombre también aparece en la pantalla de Multimedia.

Para obtener más información sobre **Compartir Contenido**, consulte [Ventajas de un Smart TV > Compartir](#page-17-0) [Contenido](#page-17-0) en este manual.

## **Disfrute de fotos/audio/video almacenados en un dispositivo USB**

Tiene varias formas de acceder a Medios:

- **Presione el botón no para seleccionar Centro de Medios** en la lista de aplicaciones de la página de inicio.
- Presione el botón para seleccionar **Ajustar** > **Aplicaciones** > **Ver todas las apps** > **Centro de Medios** > **Abrir**.

A continuación, seleccione **dispositivos conectados**.

Seleccione el contenido que desea reproducir en la pantalla, como imágenes, vídeos y música.

# **Entretenimiento**

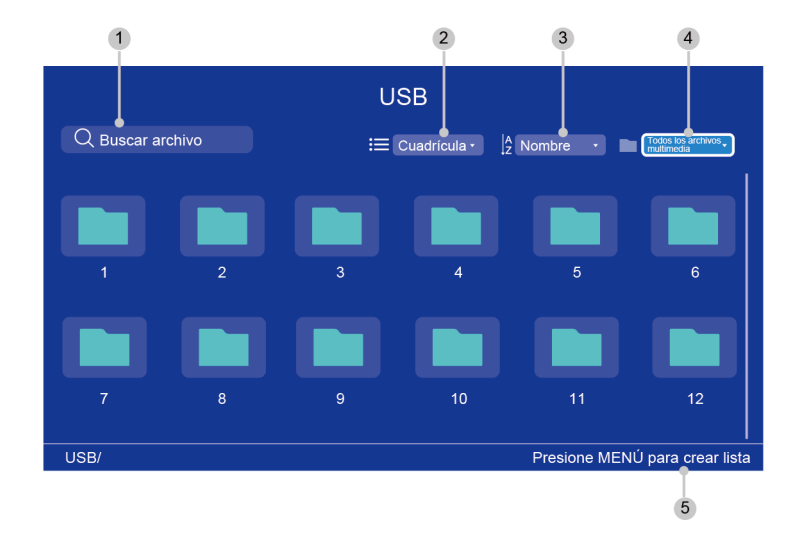

- 1 Busque el contenido que desea reproducir.
- 2 Organice la lista de contenido por **Cuadrícula**, **Lista**.
- 3 Ordene la lista de contenido por **Nombre**, **Fecha modificada**, **Tamaño**.
- 4 Filtre la lista de contenido por **Todos los archivos multimedia**, **Música**, **Fotos**, **Vídeos**, **Grabación**.
- 5 Cree una lista de reproducción de fotos, música o videos.

#### **Nota:**

- Es posible que algunas opciones de la tabla anterior no estén disponibles en algunos modelos, países o regiones.
- La imagen es solo para referencia y puede diferir del producto real.

### **Reproducir música de fondo mientras visualiza imágenes**

- **1.** Elija una imagen para mostrar.
- **2.** Presione el botón  $\bigcirc$  /  $\bigcirc$  para visualizar la barra de control.
- **3.** Seleccione  $\blacksquare$  y elija su música para crear una lista de reproducción de música.

Ahora puede reproducir música de fondo mientras ve imágenes.

## **Formato multimedia**

Debido a las diferencias en las herramientas de programación y otros factores, es posible que algunos de los formatos de archivo enumerados no sean compatibles.

Es posible que los formatos enumerados no sean compatibles según el modelo.

### **Formato de vídeo**

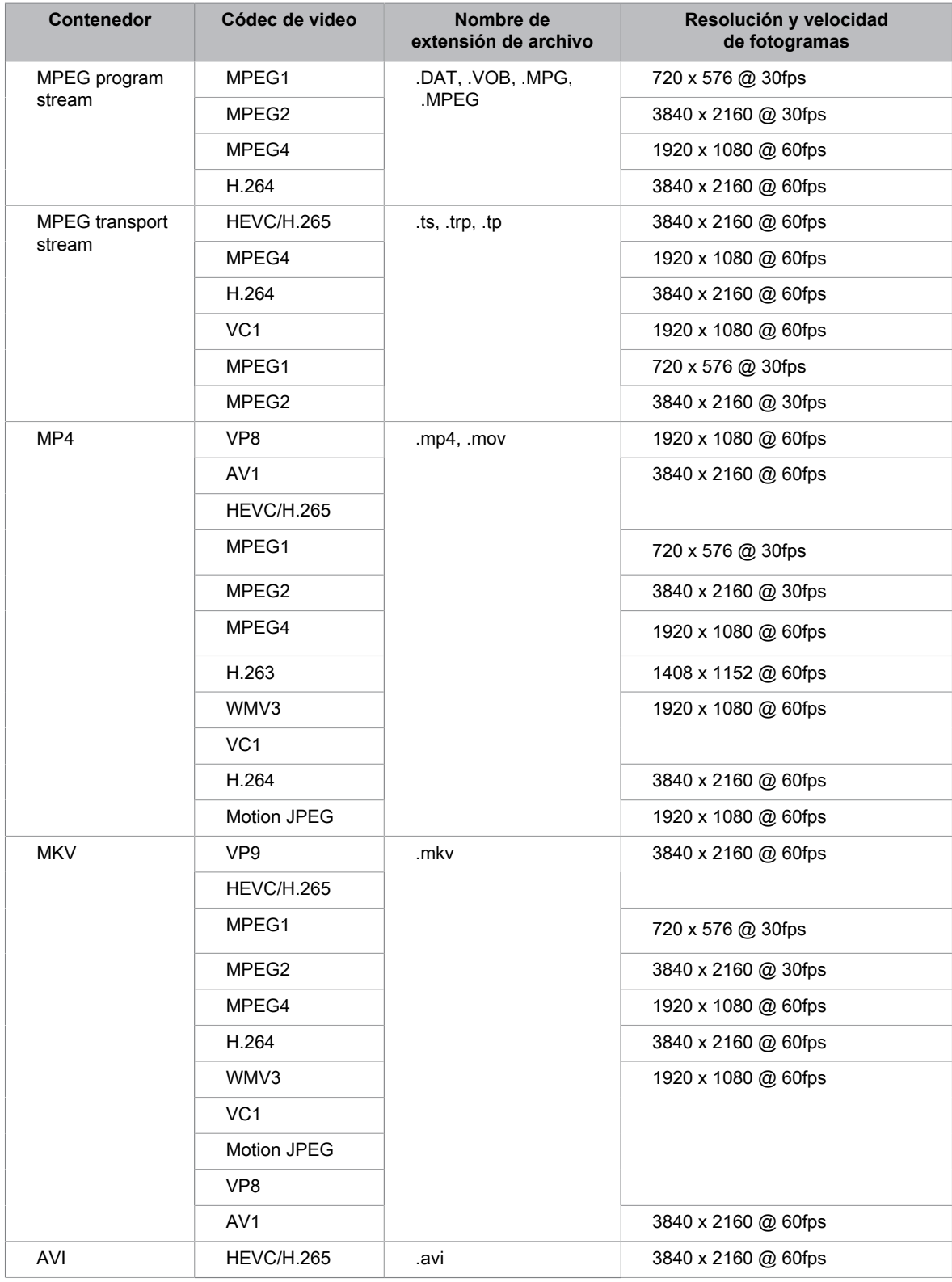

# **Entretenimiento**

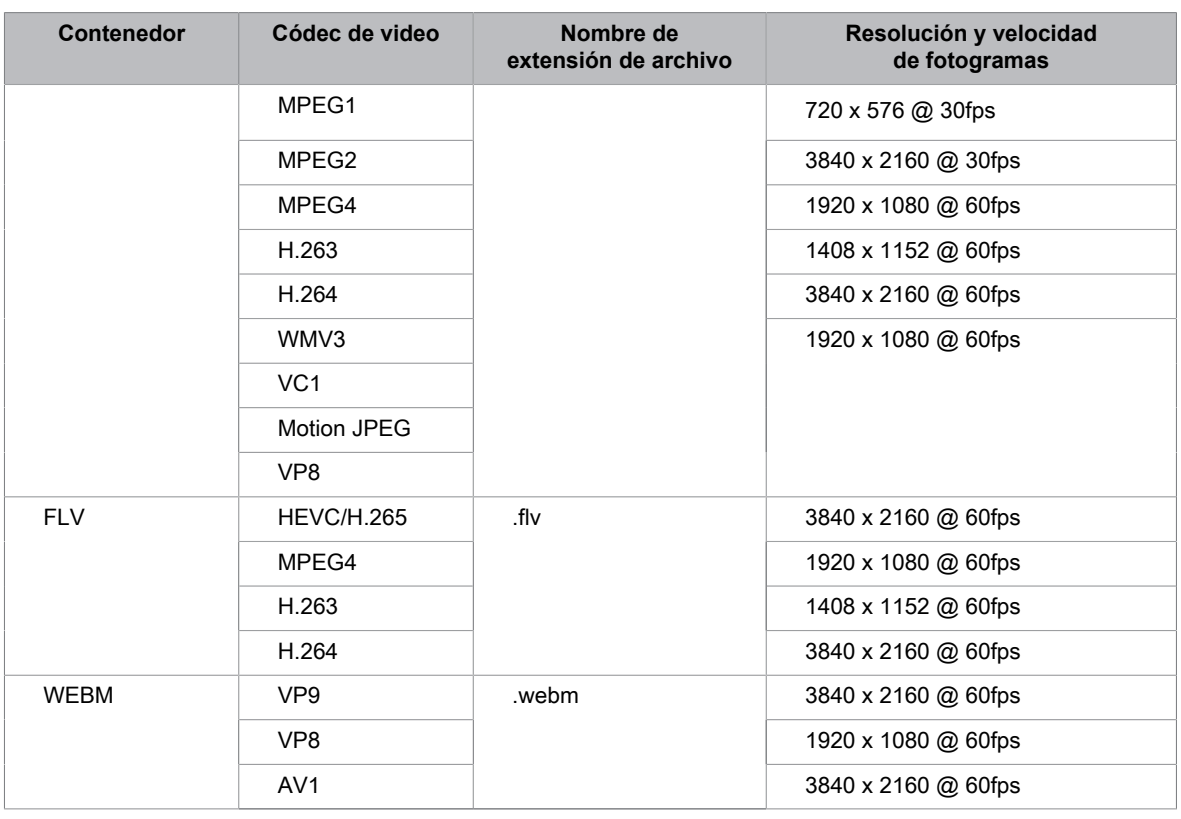

## **Formato de audio**

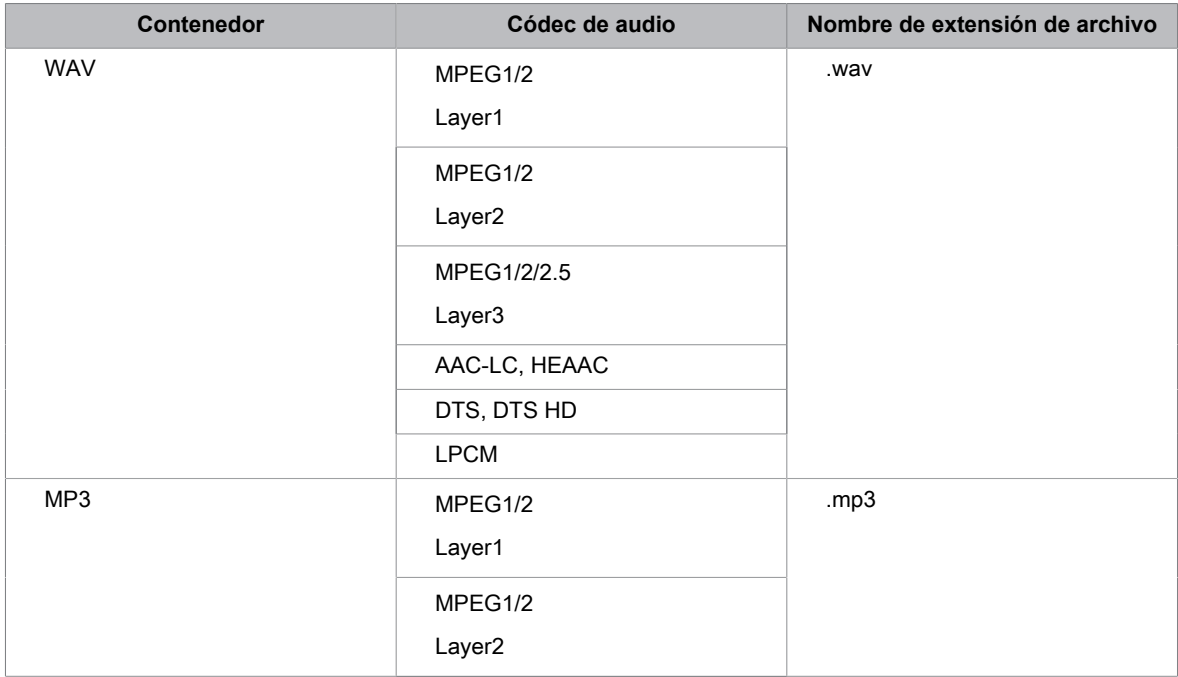

# **Entretenimiento**

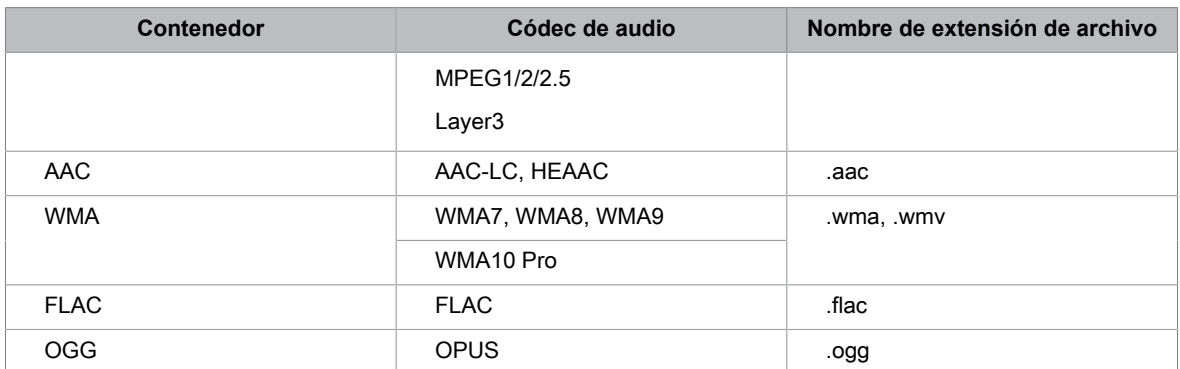

### **Formato de foto**

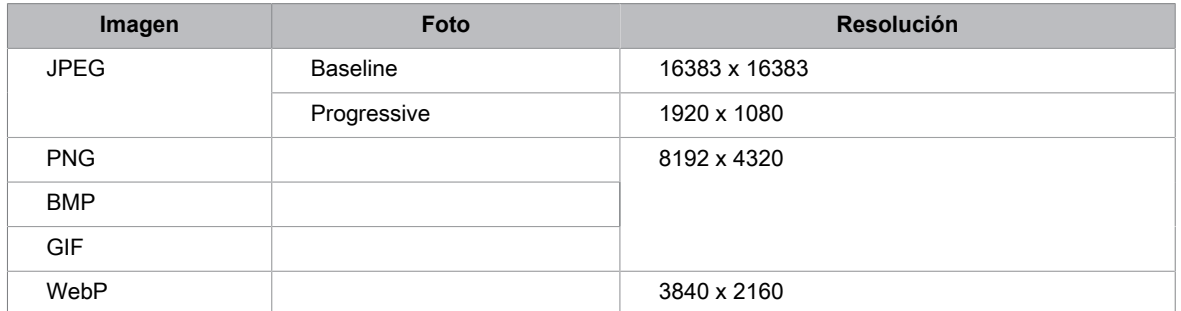

THIS PRODUCT IS LICENSED UNDER THE AVC PATENT PORTFOLIO LICENSE FOR THE PERSONAL USE OF A CONSUMER OR OTHER USES IN WHICH IT DOES NOT RECEIVE REMUNERATION TO (i) ENCODE VIDEO IN COMPLIANCE WITH THE AVC STANDARD ("AVC VIDEO") AND/OR (ii) DECODE AVC VIDEO THAT WAS ENCODED BY A CONSUMER ENGAGED IN A PERSONAL ACTIVITY AND/OR WAS OBTAINED FROM A VIDEO PROVIDER LICENSED TO PROVIDE AVC VIDEO. NO LICENSE IS GRANTED OR SHALL BE IMPLIED FOR ANY OTHER USE. ADDITIONAL INFORMATION MAY BE OBTAINED FROM MPEG LA, L.L.C. SEE HTTP://WWW.MPEGLA.COM

# <span id="page-56-0"></span>**Configuración de subtítulos**

Presione el botón  $\odot$  en su mando a distancia para seleccionar Ajustar > Sistema > Accesibilidad > **Subtítulos**.

Muestra y establece los subtítulos. Puede configurar las opciones de visualización y seleccionar el estilo de subtítulos.

Las opciones pueden variar en función del modelo/país/región y del contenido que esté viendo. Consulte el producto específico.

# **Subtítulos (CC)**

Es posible que esta función no aplique en la fuente del TV.

• **Subtítulos (CC)**

Puede cambiar entre **Apagado**, **Encendido** y **Encendido cuando está en silencio** en el modo Canal.

#### **Subtítulos analógicos ocultos**

Seleccione una configuración de subtítulos ocultos analógicos entre **Desactivados**, **CC1-CC4**, **TEXTO1- TEXTO4**.

• **Subtítulos digitales ocultos**

Seleccione subtítulos digitales ocultos: **Desactivado**, **Servicio1-Servicio6**.

• **Estilo de subtítulos digitales**

Hay dos estilos de subtítulos. Uno es el **Auto**, mientras que el otro es el estilo **Personalizado** donde puede ajustar el **Tamaño de fuente**, **Estilo de fuente**, **Color de fuente**, **Opacidad de fuente**, **Color de fondo**, etc.

### **Opciones de pantalla**

• **Pantalla**

Active o desactive el menú en pantalla.

• **Idioma**

Ajuste el idioma de audio del menú.

• **Tamaño del texto**

Establezca el tamaño del texto del menú.

## **Estilo de subtítulo**

- **Blanco sobre negro**
- **Negro sobre blanco**
- **Amarillo sobre negro**
- **Amarillo sobre azul**
- **Personalizado**

# **Texto de alto contraste**

Presione el botón en su mando a distancia para seleccionar **Ajustar** > **Sistema** > **Accesibilidad** > **Texto de alto contraste**.

Mejora el contraste para personas con discapacidad visual.

# **Texto a voz**

Presione el botón en su mando a distancia para seleccionar **Ajustar** > **Sistema** > **Accesibilidad** > **Texto a voz**.

Le permite especificar detalles del motor de conversión de texto a voz y velocidad de voz.

- **Servicios de voz de Google**
- **Configuración del motor**
- **Velocidad de voz**

Velocidad a la cual se pronuncia el texto.

• **Escuche un ejemplo**

Reproduce una breve demostración de la síntesis de voz.

• **Estado del idioma predeterminado**

Se admite Inglés (Estados Unidos) totalmente.

# **Combinación de teclas de accesibilidad**

Presione el botón  $\odot$  en su mando a distancia para seleccionar Ajustar > Sistema > Accesibilidad > **Combinación de teclas de accesibilidad**.

Cuando el acceso directo está activado, puede pulsar los botones hacia atrás y hacia abajo durante 3 segundos para iniciar una función de accesibilidad.

# **TalkBack**

Presione el botón  $\odot$  en su mando a distancia para seleccionar Ajustar > Sistema > Accesibilidad > **TalkBack**.

Controla la respuesta por voz para usuarios con deficiencias visuales.

### **Habilitar TalkBack**

• **Habilitar**

Puede activar o detener el TalkBack. TalkBack puede recopilar todo el texto que escriba, excepto las contraseñas. Esto incluye datos personales como números de tarjetas de crédito.

## **Ajustes de TalkBack**

• **Volumen de la voz**

Ajuste el volumen de audio del menú.

- **Verbosidad**
- **Sonido**
- **Indicador de enfoque personalizado**
- **Ayuda**
- **Configuración avanzada**
- **Abra TalkBack en Play Store**

# **Configuración del menú de accesibilidad**

Presione el botón  $\odot$  en su mando a distancia para seleccionar Ajustar > Sistema > Accesibilidad > Menú **de accesibilidad**.

La función de accesibilidad proporciona opciones de menú y descripciones de audio para ayudar a las personas con deficiencias visuales o auditivas.

## **Habilitar el menú de accesibilidad**

• **Habilitar**

Puede activar o detener el menú de accesibilidad.

- **Botones grandes**
- **Ayuda y comentarios**

# **Seleccione para hablar**

Presione el botón     en su mando a distancia para seleccionar **Ajustar** > **Sistema** > **Accesibilidad** > **Seleccionar para hablar**.

# **Accesibilidad con interruptores**

Presione el botón  $\odot$  en su mando a distancia para seleccionar Ajustar > Sistema > Accesibilidad > **Accesibilidad con interruptores**.

El acceso de conmutación puede recopilar todo el texto que escriba, excepto las contraseñas. Esto incluye datos personales como números de tarjetas de crédito.

# **Funciones de texto a voz (TTS) y descripción de video en TV**

Texto a voz (TTS) y descripción de video pueden ayudarlo a navegar por los menús en la pantalla y escuchar una descripción de audio de los programas relevantes. Texto a voz puede convertir texto escrito en voz para ayudar a las personas con discapacidad visual a escuchar la información que no pueden leer. Además, la descripción del video tiene una narración de audio agregada a ciertos programas que describirán los principales elementos visuales que los usuarios con discapacidades visuales pueden no ser capaces de ver.

Siga los pasos a continuación para habilitar las funciones:

- **1.** Presione el botón nen su mando a distancia.
- **2.** A continuación, seleccione **Ajustar** > **Canales y entradas** > **Canales**.
- **3.** Seleccione **Audio Descripción** para Activar o Desactivar.

Cuando la **Audio Descripción** está activada, el contenido de cada menú que se muestra se puede transmitir.

### **Nota:**

• Es posible que esta función solo sea aplicable en algunos modelos/países/regiones.

# **Preguntas más frecuentes**

En esta sección encontrará las respuestas a las preguntas más frecuentes.

- [No hay imagen, o la imagen se muestra en blanco y negro.](#page-60-0)
- [No hay sonido o el sonido es demasiado bajo al volumen máximo.](#page-61-0)
- [Mi TV no se puede conectar a la red.](#page-62-0)
- [He conectado un dispositivo externo a mi televisor, pero no obtengo imagen ni sonido.](#page-64-0)
- [El mando a distancia no funciona.](#page-64-1)
- [No se puede utilizar la grabación programada.](#page-66-0)

### <span id="page-60-0"></span>**No hay imagen, o la imagen se muestra en blanco y negro.**

• Compruebe las conexiones del cable de entrada. Las conexiones incorrectas pueden causar problemas de color o una pantalla en blanco.

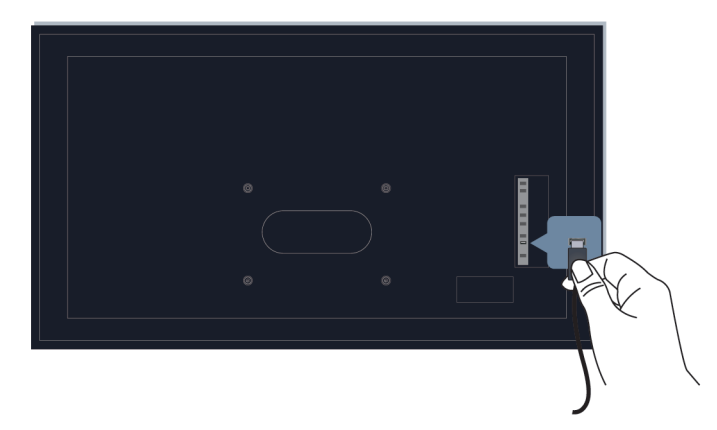

- Asegúrese de seleccionar la fuente de entrada correspondiente. Por ejemplo, si conecta el cable HDMI al puerto HDMI1, seleccione HDMI1 como fuente de entrada en el TV.
- Verifique si se ajustó el **Color** en 50 o más en > **Ajustar** > **Pantalla y sonido** > **Imagen** > **Color**.
- Presione el botón  $\bigcap$  en su mando a distancia y seleccione  $\circledcirc$  Ajustar > Pantalla y sonido > Imagen > **Brillo** y **Color**, compruebe y configure los ajustes.
- Cambie a otros canales o contenidos para comprobar si el color es normal.
- Desenchufe el televisor y vuelva a enchufarlo después de 60 segundos.

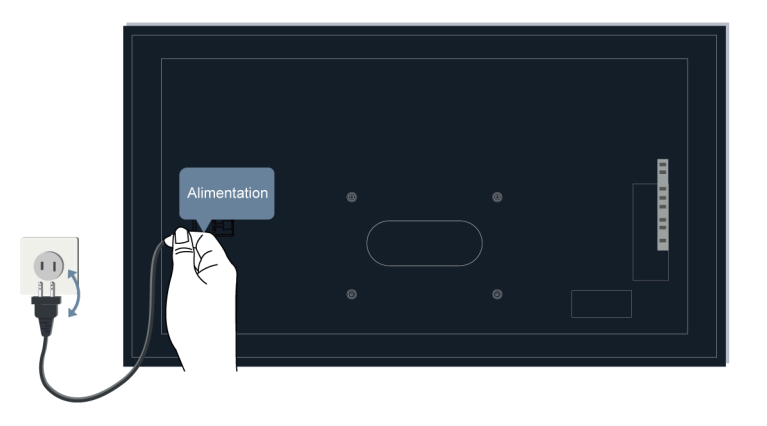

## <span id="page-61-0"></span>**No hay sonido o el sonido es demasiado bajo al volumen máximo.**

- Compruebe si el modo de silencio está establecido en **Encendido**. Si es así, presione el botón de Silencio en su mando a distancia para restaurar el sonido.
- Presione el botón de Volumen en su mando a distancia para verificar los ajustes de volumen.

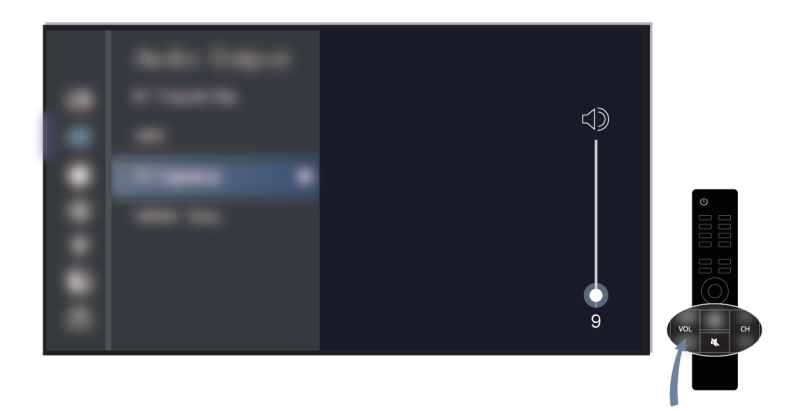

- Verifique el control de volumen del dispositivo (decodificador de cable o satélite, DVD, Blu-ray, etc.) conectado a su televisor.
- Asegúrese de que el cable de audio esté conectado a la salida de audio correcta en el dispositivo externo.
- Verifique la conexión del cable de entrada al TV. Las conexiones incorrectas pueden provocar que no se produzca sonido.

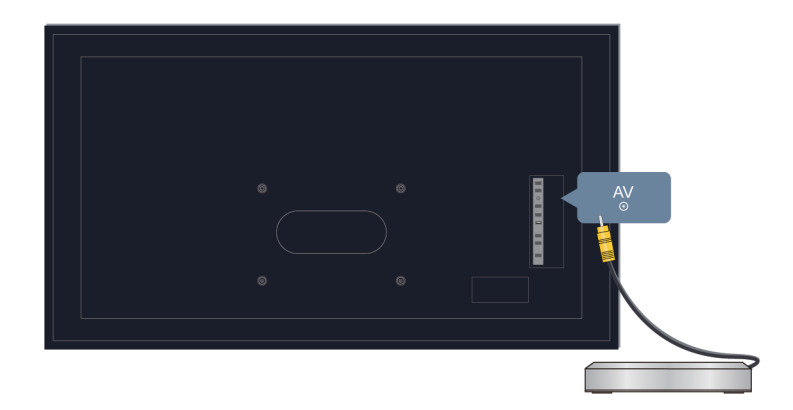

- Asegúrese de seleccionar la fuente de entrada correspondiente. Por ejemplo, si conecta el cable HDMI al puerto HDMI1, seleccione HDMI1 como fuente de entrada en el TV.
- Compruebe si **Altavoz del televisor** está seleccionado en > **Ajustar** > **Pantalla y sonido** > **Salida de audio**.

### <span id="page-62-0"></span>**Mi TV no se puede conectar a la red.**

Antes de consultar los problemas y soluciones siguientes, realice un autodiagnóstico para encontrar el problema.

Compruebe el estado de la red en > **Ajustar** > **Sistema** > **Acerca de** > **Estado**.

### **Cuando está conectado a una red inalámbrica**

- Intente conectarse a una red inalámbrica nuevamente. Ingrese la contraseña con cuidado, especialmente las letras mayúsculas y minúsculas. Para obtener información específica, consulte [Uso inicial > Conexión](#page-4-0) [a Internet > Conectar a una red inalámbrica](#page-4-0) en este manual.
- Puede conectar otro dispositivo inalámbrico a la misma red. Si la conexión también falla, comuníquese con su proveedor de servicios de Internet.
- Puede conectar el TV a una red cableada. Si la conexión por cable funciona, hay un problema con su módem/enrutador inalámbrico.
- Coloque su enrutador inalámbrico, módem enrutador o punto de acceso cerca del TV. No lo ponga en una esquina. Intente eliminar cualquier obstáculo entre el TV y el enrutador.

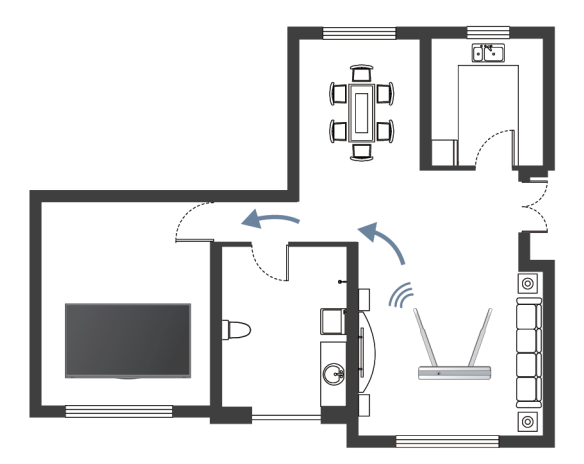

- Compruebe si hay interferencias de radio. Los dispositivos inalámbricos, como microondas y teléfonos móviles, que funcionen dentro del mismo rango de radiofrecuencia pueden interferir con el TV. Si utiliza el TV y otros dispositivos inalámbricos simultáneamente, es posible que experimente un peor rendimiento de la red. Apague estos dispositivos inalámbricos o aléjelos.
- Reinicie su módem/enrutador. Apague su módem/enrutador y enciéndalo después de al menos 60 segundos. Es posible que su módem/enrutador tarde algún tiempo en volver a conectarse a Internet.
- Verifique su módem/enrutador. Asegúrese de que los cables estén conectados firmemente a su módem/ enrutador y que sus luces indicadoras parpadeen intermitentemente.

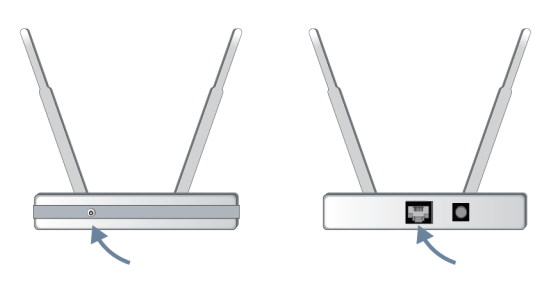

• Si el problema persiste después de seguir los pasos anteriores, intente utilizar una conexión de red por cable. Para obtener información específica, consulte [Uso inicial > Conexión a Internet > Conectar a una](#page-3-1) [red por cable \(Ethernet\)](#page-3-1) en este manual.

### **Cuando está conectado a una red por cable**

- Reinicie su módem/enrutador. Apague su módem/enrutador y enciéndalo después de al menos 60 segundos. Es posible que su módem/enrutador tarde algún tiempo en volver a conectarse a Internet.
- Verifique su módem/enrutador. Asegúrese de que los cables estén conectados firmemente a su módem/ enrutador y que sus luces indicadoras parpadeen intermitentemente.
- Asegúrese de que el cable de red esté conectado firmemente al puerto en la parte posterior del TV y al módem/enrutador externo. Una conexión suelta puede provocar una red inestable o desconectada.

# <span id="page-64-0"></span>**He conectado un dispositivo externo a mi televisor, pero no obtengo imagen ni sonido.**

• Compruebe si la conexión entre el dispositivo externo y su TV es segura y correcta.

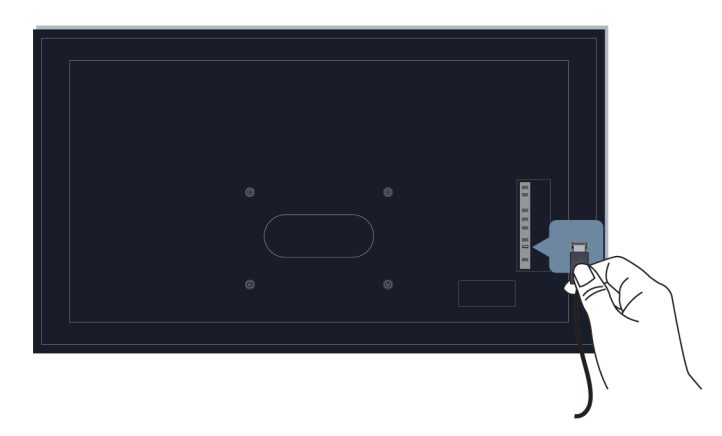

- Asegúrese de seleccionar la fuente de entrada correspondiente. Por ejemplo, si conecta el cable HDMI al puerto HDMI1, seleccione HDMI1 como fuente de entrada en el TV.
- Si la señal es intermitente, desconecte el cable de alimentación del TV de la toma de corriente de CA y vuelva a conectarlo después de 60 segundos.

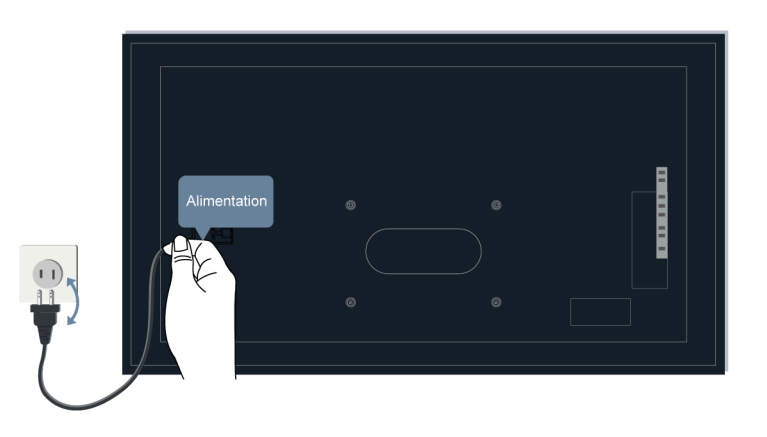

# <span id="page-64-1"></span>**El mando a distancia no funciona.**

• Confirme que el televisor todavía recibe alimentación y funciona. Presione el botón de encendido del TV para determinar si el problema está en el mando a distancia o no.

• Verifique el indicador en el mando a distancia. (algunos controles remotos no admiten esta función)

Si el TV no responde al mando a distancia, verifique si la luz indicadora del mando a distancia parpadea cuando se presiona algún botón.

Si la luz no parpadea, es posible que la batería del mando a distancia esté baja. Cambie las baterías. Para el mando a distancia que funciona con energía solar, puede cargarlo exponiendo el panel solar a la luz solar o usando un cable tipo C.

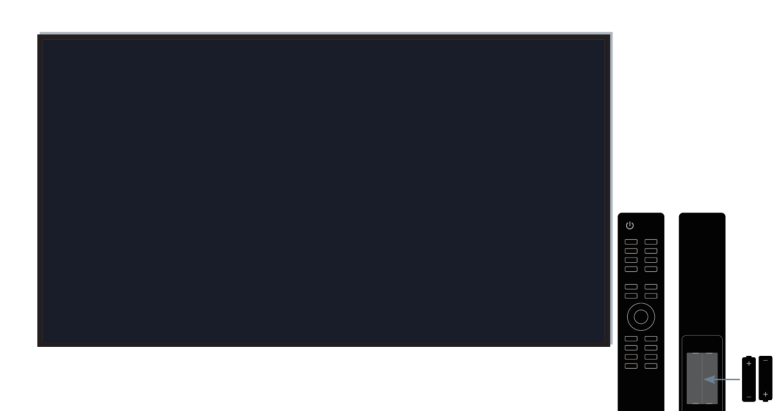

- Verifique la orientación de cada batería. Asegúrese de hacer coincidir los signos (+) y (-) de las baterías con las polaridades (+) y (-) en el compartimiento de las baterías. Este método solo es aplicable a modelos con baterías reemplazables.
- Si la carga de la batería es normal, sáquela, presione cualquier botón durante 1 a 2 segundos y vuelva a instalar las baterías. Este método solo es aplicable a modelos con baterías reemplazables.
- Utilice el mando a distancia dentro de un rango de operación apropiado. El mando a distancia puede funcionar a una distancia de hasta 8 metros delante del TV.
- Mantenga el sensor remoto del TV libre de obstáculos. Utilice el mando a distancia cuando no haya obstáculos entre el TV y el mando a distancia.

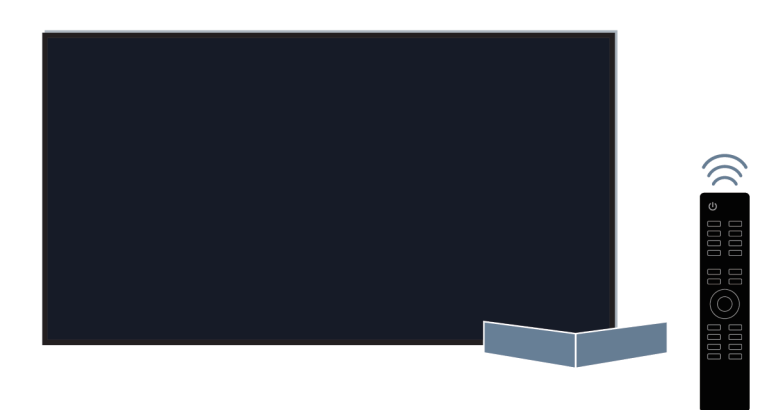

• Si el mando a distancia no funciona, intente mantener alejadas las fuentes de interferencia, como los puntos de acceso a LAN inalámbrica, microondas u otros dispositivos Bluetooth, cuando utilice el mando a distancia.

• Para los controles remotos de Bluetooth, intente el nuevo emparejamiento del mando a distancia con el TV presionando y sosteniendo el botón  $\bigodot$  y el botón  $\bigodot$  al mismo tiempo, al menos 3 segundos.

## <span id="page-66-0"></span>**No se puede utilizar la grabación programada.**

• Compruebe si hay un dispositivo de almacenamiento conectado al televisor.

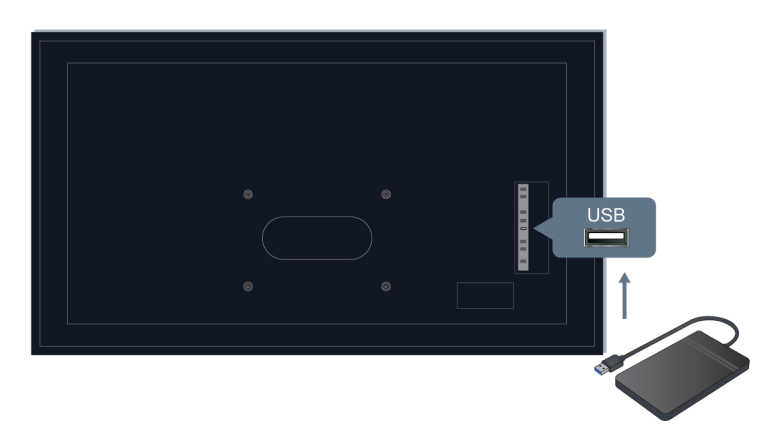

- Verifique el espacio libre en el dispositivo de almacenamiento. La función no funcionará si no hay suficiente espacio de almacenamiento en el dispositivo.
- Compruebe si su dispositivo de almacenamiento está dañado. En este caso, los archivos no se pueden almacenar. Si es así, se recomienda que formatee su dispositivo de almacenamiento.

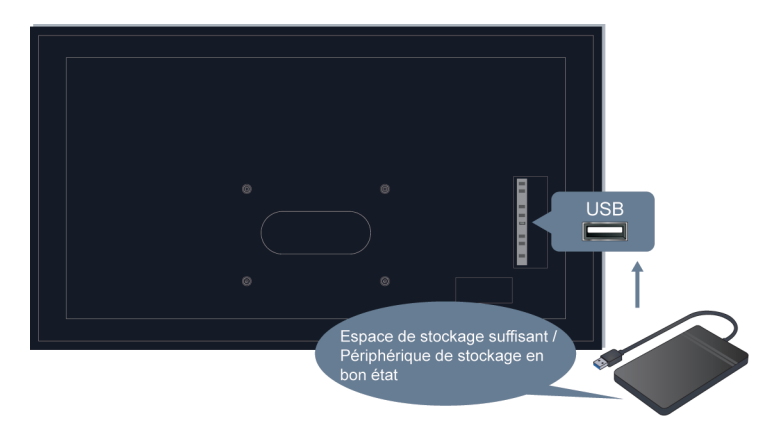

• La grabación se detendrá automáticamente si la señal se vuelve demasiado débil.

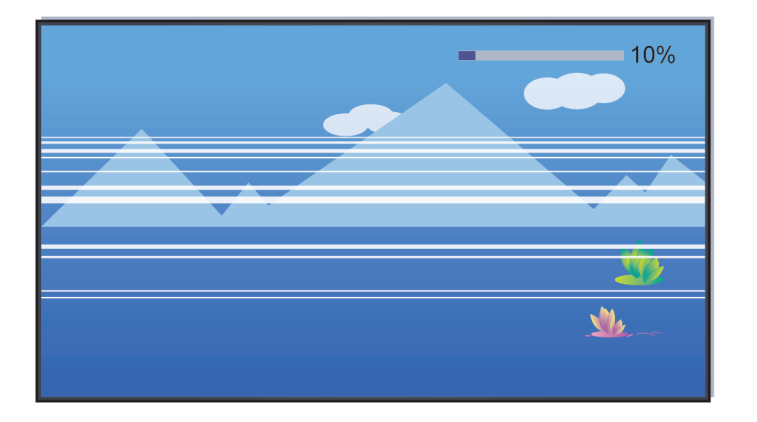

#### **Nota:**

- Es posible que la función de grabación no funcione si la velocidad de lectura/escritura del dispositivo USB es demasiado lenta.
- Es posible que la función de grabación no funcione porque el formato de almacenamiento de su dispositivo no es compatible.
- Es posible que las funciones de grabación no sean aplicables en algunos modelos/países/regiones.

# **Guía de solución de problemas**

Pruebe los siguientes pasos para resolver los problemas:

- [Compruebe si el TV tiene el software más reciente](#page-47-0)
- [Reinicie o restablezca el TV](#page-67-0)

Si el problema persiste, seleccione uno de los siguientes problemas para comenzar a solucionarlo:

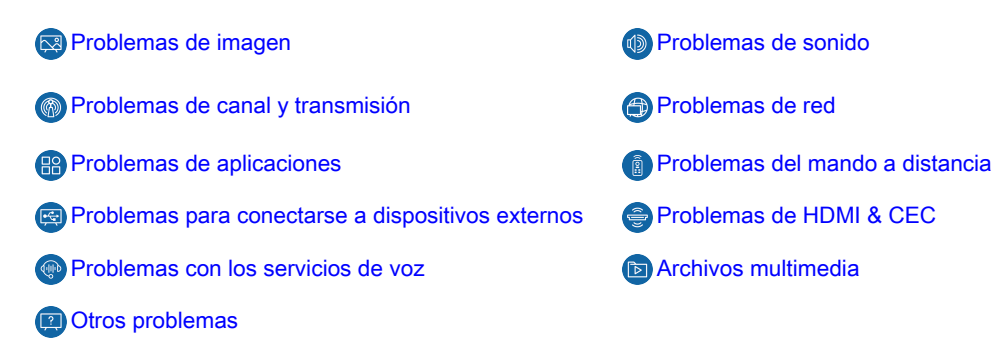

Si las soluciones no pueden ayudarlo, comuníquese con nuestro centro de servicio.

## <span id="page-67-0"></span>**Reinicie o restablezca su TV**

Si el TV tiene problemas como un retraso entre la imagen y el sonido o una falla en la conexión a dispositivos externos, primero puede reiniciar su TV para solucionar el problema. Si los problemas persisten, restablezca su TV a los valores predeterminados de fábrica. Antes de comenzar, retire todos los dispositivos USB externos del TV.

### **Reinicie su TV**

- **1.** Presione el botón de Encendido en su mando a distancia o en el televisor para apagarlo. Para algunos modelos, presione el botón de Encendido en el TV para mostrar el menú en pantalla y mueva el enfoque a **Apagar** para apagar el TV.
- **2.** Desenchufe el cable de alimentación del TV de la toma de corriente de CA y vuelva a conectarlo después de 60 segundos.
- **3.** Presione el botón de Encendido en su mando a distancia o en el TV para encenderlo.

### **Nota:**

• Reinicie su TV no borrará su configuración, información y datos personales.

### **Restablezca su TV**

Tenga en cuenta que al restablecer borrará su configuración, información y datos personales. Encuentre pasos de operación más específicos en [Resumen de ajustes > Restablecer a los valores predeterminados de](#page-48-0) [fábrica](#page-48-0) en este manual.

# <span id="page-68-0"></span>**Problemas de imagen**

Consulte los elementos indicados a continuación.

[La imagen aparece distorsionada, borrosa, parpadea o se corta momentáneamente.](#page-68-1)

[Hay puntos, líneas horizontales o verticales en la pantalla.](#page-68-2)

[El brillo no se puede ajustar.](#page-69-1)

# <span id="page-68-1"></span>**La imagen aparece distorsionada, borrosa, parpadea o se corta momentáneamente.**

- Presione el botón en su mando a distancia y seleccione **Ajustar** > **Pantalla y sonido** > **Imagen** > **Claridad** para adaptar los ajustes de **Claridad**.
- Asegúrese de que el cable de señal y el conector no estén dañados.
- Asegúrese de que el cable de señal esté bien conectado al TV y al dispositivo externo.
- Algunos aparatos eléctricos pueden afectar al televisor. Por ejemplo, los microondas utilizados cerca del TV pueden provocar ruido en los canales analógicos y digitales. Si apaga el aparato y la interferencia desaparece, significa que el aparato tiene impacto en la imagen. Aléjelo de su TV.
- Si elige **TV** como fuente de entrada, ajuste la dirección y posición de la antena, restablezca o sintonice el canal.
- Al conectar el TV a dispositivos externos, deje algo de espacio entre los dispositivos y el TV.

#### **Nota:**

- La distorsión de la imagen causada por una recepción de señal débil o deficiente no es un mal funcionamiento del TV.
- El video comprimido puede causar distorsión de la imagen, especialmente en el caso de imágenes en movimiento rápido de programas deportivos y películas de acción.

## <span id="page-68-2"></span>**Hay puntos, líneas horizontales o verticales en la pantalla.**

• Cambie a otros canales o contenidos para comprobar si la imagen es normal.

- Cambie la resolución de imagen de su dispositivo externo. Cuando el TV no es compatible con la resolución de salida, pueden aparecer puntos o líneas.
- Compruebe si el TV se coloca en un espacio húmedo durante mucho tiempo. No utilice el TV en un ambiente húmedo.
- Algunos aparatos eléctricos pueden afectar al televisor. Por ejemplo, los microondas utilizados cerca del TV pueden provocar ruido en los canales analógicos y digitales. Si apaga el aparato y la interferencia desaparece, significa que el aparato tiene impacto en la imagen. Aléjelo de su TV.

# <span id="page-69-1"></span>**El brillo no se puede ajustar.**

- Compruebe los ajustes del sensor de luz en  $\bigcap$  >  $\bigcirc$  Ajustar > Pantalla y sonido > Imagen > General > **Sensor de luz automático**. Si el **Sensor de luz automático** está activado, retire cualquier objeto que pueda bloquear el sensor de luz del TV.
- Apague el Sensor de luz automático. Presione el botón  $\bigcap$  en su mando a distancia y seleccione **Ajustar** > **Pantalla y sonido** > **Imagen** > **General** > **Cambio del sensor de luz** para ajustar la configuración.

### **Nota:**

• Es posible que la configuración del sensor de luz no sea aplicable en algunos modelos/países/regiones.

# <span id="page-69-0"></span>**Problemas de sonido**

Consulte los elementos indicados a continuación.

[Hay un retraso entre la imagen y el sonido.](#page-69-0)

[El sonido está distorsionado o se corta de forma intermitente.](#page-69-0)

[El volumen no se puede cambiar o cambia por sí solo.](#page-69-0)

### **Hay un retraso entre la imagen y el sonido.**

- Presione el botón  $\bigodot$  en su mando a distancia y seleccione  $\bigcirc$  Ajustar > Pantalla y sonido > Sonido > **Salida digital de audio** > **Retardo de audio digital**. Establezca el valor en 0.
- **Presione el botón no su mando a distancia para seleccionar Ajustar > Pantalla y sonido > Sonido > Efecto del sonido del TV** > **Sincronización de labios**. Ajuste el valor como desee.
- Verifique la información de la señal. Si la señal es débil o deficiente, puede producirse un retraso entre la imagen y el sonido, pero no se trata de un mal funcionamiento.

### **Nota:**

• Es posible que algunas opciones no sean aplicables, según su modelo/país/región y la salida de audio seleccionada. Consulte el producto específico.

## **El sonido está distorsionado o se corta de forma intermitente.**

- Algunos aparatos eléctricos pueden afectar al televisor. Por ejemplo, los microondas utilizados cerca del TV pueden provocar ruido en los canales analógicos y digitales. Si apaga el aparato y la interferencia desaparece, significa que el aparato tiene impacto en la imagen. Aléjelo de su TV.
- Asegúrese de que el cable de señal y el conector no estén dañados.

- Si utiliza un dispositivo de salida de audio externo, asegúrese de que el cable de audio esté conectado al conector de audio correcto en el dispositivo externo. Coloque el dispositivo lo más cerca posible del televisor sin obstáculos entre ellos.
- Verifique la información de la señal. Una señal débil o pobre puede causar distorsión del sonido, pero no es un mal funcionamiento.

### **El volumen no se puede cambiar o cambia por sí solo.**

- Presione el botón de Encendido en el TV para verificar si el TV responde. Si no hay respuesta, es posible que el TV no esté funcionando. Si el TV responde, presione el mando a distancia para verificar si puede controlar el TV. De lo contrario, verifique el mando a distancia. Para obtener información específica, consulte [Solución de problemas > Problemas del mando a distancia](#page-73-0) en este manual.
- Compruebe si el **Control automático de volumen** está activado en > **Ajustar** > **Pantalla y sonido** > **Sonido** > **Efecto del sonido del TV.**
- Cuando conecta un altavoz externo mediante HDMI, primero compruebe la conexión del cable, a continuación, presione el botón en su mando a distancia y seleccione **Ajustar** > **Canales y entradas** > **Entradas**, ajuste el **Control de HDMI** en **Activado**.
- La memoria insuficiente del TV provoca un retraso al cambiar el volumen. Borre el caché.
- Si acaba de encender el TV, es posible que no responda después de presionar el botón Subir/Bajar volumen en el mando a distancia. Espere hasta que se complete el inicio del TV.
- Si el problema persiste, [reinicie su TV.](#page-67-0)

# <span id="page-70-0"></span>**Problemas de canal y transmisión**

Consulte los elementos indicados a continuación.

[En TV en directo, no hay señal, o la señal es débil, o no puede encontrar ningún canal.](#page-70-1)

[Los subtítulos no se muestran o se colocan en una posición incorrecta en la pantalla del TV.](#page-71-1)

[La clasificación de la lista de canales se pierde o los canales eliminados se muestran nuevamente en la lista](#page-71-2) [de canales.](#page-71-2)

[Quiero poner canales en orden de preferencia.](#page-71-3)

# <span id="page-70-1"></span>**En TV en directo, no hay señal, o la señal es débil, o no puede encontrar ningún canal.**

- Primero verifique lo siguiente.
	- a. El cable o conector del cable de la antena no está dañado.
	- b. El cable de la antena no está suelto ni desconectado.
	- c. El cable de la antena está conectado al puerto correcto.
	- d. Se selecciona "TV" como fuente de entrada.
- Si ocasionalmente no hay señal o la señal es débil, desconecte y vuelva a conectar el cable de la antena.
- Si utiliza un decodificador o un decodificador de cable, verifique las señales de transmisión o el estado de la red del dispositivo externo.
- Si el problema persiste, busque canales nuevamente. En TV en directo, presione el botón  $\bigcap$  en su mando a distancia y seleccione **Ajustar** > **Canales y entradas** > **Canales** > **Exploración automática**

**de canales**/**Exploración manual**. Para obtener información específica, consulte [Disfrute de TV en directo](#page-7-0) [> Exploración de canales](#page-7-0) en este manual.

# <span id="page-71-1"></span>**Los subtítulos no se muestran o se colocan en una posición incorrecta en la pantalla del TV.**

- Para activar/desactivar la función de subtítulos, presione el botón  $\bigcap$  en su mando a distancia y seleccione **Ajustar** > **Sistema** > **Accesibilidad** > **Subtítulos**. Para obtener información específica, consulte [Funciones de accesibilidad > Configuración de subtítulos](#page-56-0) en este manual.
- Si está viendo un canal a través de un dispositivo externo, como un decodificador y un decodificador de cable, active/desactive la función de subtítulos en el dispositivo externo o ajuste la posición de los subtítulos en la pantalla del TV. Para conocer más información, consulte el manual de usuario del dispositivo externo o comuníquese con su proveedor de servicios.

#### **Nota:**

• Es posible que algunos canales no tengan subtítulos. En este caso, incluso si activa la función de subtítulos, no se proporcionarán subtítulos en el TV.

# <span id="page-71-2"></span>**La clasificación de la lista de canales se pierde o los canales eliminados se muestran nuevamente en la lista de canales.**

- Asegúrese de no haber restablecido el TV a los valores predeterminados de fábrica. Restablecer el TV borrará todas sus configuraciones.
- Compruebe si los canales en la lista de canales se han actualizado o si su suscripción ha caducado.
- Busque canales nuevamente para actualizar su lista de canales. Para obtener información específica, consulte [Disfrute de TV en directo > Exploración de canales](#page-7-0) en este manual.

## <span id="page-71-3"></span>**Quiero poner canales en orden de preferencia.**

• Puede editar la secuencia de canales según sus preferencias o agregar canales a la lista de favoritos. Para obtener información específica, consulte [Disfrute de TV en directo > Edición de canales > Editar lista](#page-9-0) [de canales](#page-9-0) o [Editar la lista de canales favoritos](#page-11-0) en este manual.

# <span id="page-71-0"></span>**Problemas de red**

Consulte los elementos indicados a continuación.

- [La intensidad de la señal es débil.](#page-71-4)
- [La conexión de red es inestable o se desconecta con frecuencia.](#page-71-0)

### <span id="page-71-4"></span>**La intensidad de la señal es débil.**

• Consulte los elementos 1, 2, 3, 6 en [Soluciones comunes a los problemas de la red](#page-72-1).

### **La conexión de red es inestable o se desconecta con frecuencia.**

#### **Cuando está conectado a una red inalámbrica**

• Consulte los elementos 1, 2, 3, 4, 6 en [Soluciones comunes a los problemas de la red](#page-71-0).

#### **Cuando está conectado a una red por cable**
• Consulte los elementos 3, 4, 5 en [Soluciones comunes a los problemas de la red](#page-72-0).

#### <span id="page-72-0"></span>**Soluciones comunes a los problemas de la red**

- **1.** Coloque su enrutador inalámbrico, módem enrutador o punto de acceso cerca del TV. No lo ponga en una esquina. Intente eliminar cualquier obstáculo entre el TV y el enrutador.
- **2.** Compruebe si hay interferencias de radio. Los dispositivos inalámbricos, como microondas y teléfonos móviles, que funcionen dentro del mismo rango de radiofrecuencia pueden interferir con el TV. Si utiliza el TV y otros dispositivos inalámbricos simultáneamente, es posible que experimente un peor rendimiento de la red. Apague estos dispositivos inalámbricos o manténgalos alejados del TV.
- **3.** Reinicie su módem/enrutador. Apague su módem/enrutador y enciéndalo después de al menos 60 segundos. Es posible que su módem/enrutador tarde algún tiempo en volver a conectarse a Internet.
- **4.** Verifique su módem/enrutador. Asegúrese de que los cables estén conectados firmemente a su módem/ enrutador y que sus luces indicadoras parpadeen intermitentemente.
- **5.** Asegúrese de que el cable de red esté conectado firmemente al puerto en la parte posterior del TV y al módem/enrutador externo. Una conexión suelta puede provocar una red inestable o desconectada.
- **6.** Si el problema persiste después de seguir los pasos anteriores, intente utilizar una conexión de red por cable. Para obtener información específica, consulte [Uso inicial > Conexión a Internet > Conectar a una](#page-3-0) [red por cable \(Ethernet\)](#page-3-0) en este manual.

## **Problemas de aplicaciones**

Elija el problema que muestra su TV.

- [Las aplicaciones no se pueden instalar, abrir, actualizar ni desinstalar.](#page-72-1)
- [La aplicación sigue cerrándose.](#page-72-2)
- [Se congela o no es pareja mientras está en uso la aplicación. La calidad de su imagen es mala.](#page-72-3)
- [Se producen problemas al utilizar el navegador para transmitir videos.](#page-73-0)
- [El idioma de la aplicación es diferente del idioma del menú del TV.](#page-73-1)

#### <span id="page-72-1"></span>**Las aplicaciones no se pueden instalar, abrir, actualizar ni desinstalar.**

- Si acaba de encender el TV, espere hasta que se complete el inicio.
- Solo puedes instalar aplicaciones que sean compatibles con el TV. Se recomienda [Instalar una aplicación](#page-18-0). Algunos archivos apk descargados de Internet no se pueden instalar en el TV.
- Solamente puede eliminar aplicaciones que ha instalado en el TV. Las aplicaciones instaladas de fábrica no se pueden eliminar.
- Consulte los elementos 1, 2, 3 en [Soluciones comunes a problemas de aplicaciones](#page-73-2).

#### <span id="page-72-2"></span>**La aplicación sigue cerrándose.**

• Consulte el elemento 2 en [Soluciones comunes a problemas de aplicaciones](#page-73-2).

## <span id="page-72-3"></span>**Se congela o no es pareja mientras está en uso la aplicación. La calidad de su imagen es mala.**

- Salga de la aplicación y ábrala nuevamente.
- Desinstale y vuelva a instalar la aplicación. Para obtener información específica, consulte [Ventajas de un](#page-18-1) [Smart TV > Uso de aplicaciones](#page-18-1) en este manual.

• Consulte los elementos 1, 2, 3 en [Soluciones comunes a problemas de aplicaciones](#page-73-2).

#### <span id="page-73-0"></span>**Se producen problemas al utilizar el navegador para transmitir videos.**

- Salga del navegador y ábralo nuevamente.
- Consulte los elementos 1 y 2 en [Soluciones comunes a problemas de aplicaciones.](#page-73-2)

#### <span id="page-73-1"></span>**El idioma de la aplicación es diferente del idioma del menú del TV.**

• El idioma de la aplicación puede ser diferente del idioma del menú del TV porque pueden configurarse por separado. Puede cambiar el idioma en la configuración de la aplicación. La posibilidad de cambiar el idioma de la aplicación depende del proveedor de la aplicación.

#### <span id="page-73-2"></span>**Soluciones comunes a problemas de aplicaciones**

- **1.** Compruebe si hay [problemas de red](#page-71-0) con su TV.
- **2.** El almacenamiento es insuficiente. Intente [borrar el caché](#page-19-0) o desinstale aplicaciones no utilizadas. Puede borrar el caché del navegador y las aplicaciones. Esto eliminará permanentemente todos los datos del usuario y los archivos temporales.
- **3.** Es posible que el servicio de la aplicación no esté disponible actualmente. Intente usar la aplicaciones más tarde.

## <span id="page-73-5"></span>**Problemas del mando a distancia**

Elija el problema que muestra su dispositivo.

- [El TV tarda en responder al mando a distancia.](#page-73-3)
- [Quiero usar el mando a distancia para controlar otros dispositivos.](#page-73-4)

#### <span id="page-73-3"></span>**El TV tarda en responder al mando a distancia.**

Después de encender el TV, es posible que se produzca un retraso en la respuesta entre el TV y el mando a distancia. Espere un momento para usar el mando a distancia.

- Es posible que la batería del mando a distancia esté baja. Cambie las baterías. Para el mando a distancia que funciona con energía solar, puede cargarlo exponiendo el panel solar a la luz solar o usando un cable tipo C.
- Si la carga de la batería es normal, sáquela, presione cualquier botón durante 1 a 2 segundos y vuelva a instalar las baterías. Este método solo es aplicable a modelos con baterías reemplazables.

#### <span id="page-73-4"></span>**Quiero usar el mando a distancia para controlar otros dispositivos.**

- **Active Control de HDMI** en el TV. Presione el botón  $\bigcap$  en su mando a distancia para seleccionar  $\circledcirc$ **Ajustar** > **Canales y entradas** > **Entradas** > **Control de HDMI**.
- Asegúrese de que el dispositivo externo sea compatible con HDMI & CEC y que su función HDMI & CEC esté activada. Para obtener información específica, consulte el manual de usuario del dispositivo externo.
- Compruebe si el cable de alimentación del dispositivo externo y el cable HDMI entre el dispositivo externo y el TV están conectados correctamente. Utilice un cable HDMI estándar y asegúrese de que el cable no esté dañado.

## **Problemas para conectarse a dispositivos externos**

Consulte los elementos indicados a continuación.

- [No hay sonido en el TV mientras se utiliza la función de transmisión.](#page-74-0)
- [No puedo reflejar la pantalla ni transmitir el contenido de mi dispositivo móvil o PC al TV.](#page-74-1)
- [El TV no se puede conectar a mi barra de sonido, auriculares o altavoces Bluetooth.](#page-74-2)
- [La conexión entre dispositivos externos y el TV es inestable.](#page-75-0)
- [No puedo seleccionar un dispositivo conectado ni encontrar un dispositivo HDMI conectado.](#page-75-1)
- [Quiero emitir sonido desde los auriculares y los altavoces del TV, o desde el altavoz Bluetooth y los](#page-75-2) [altavoces del TV al mismo tiempo.](#page-75-2)

#### <span id="page-74-0"></span>**No hay sonido en el TV mientras se utiliza la función de transmisión.**

- Compruebe si el modo de silencio está establecido en **Encendido**. Si es así, presione el botón de Silencio en su mando a distancia para restaurar el sonido. Si no, sube el volumen.
- Compruebe si **Altavoz del televisor** está seleccionado en > **Ajustar** > **Pantalla y sonido** > **Salida de audio**.
- Verifique el estado de la red. Si la señal de la red es débil o baja, puede haber un retraso en el sonido entre el TV y el dispositivo móvil. Para obtener información específica, consulte [Solución de problemas >](#page-71-0) [Problemas de red](#page-71-0) en este manual.

## <span id="page-74-1"></span>**No puedo reflejar la pantalla ni transmitir el contenido de mi dispositivo móvil o PC al TV.**

- Compruebe si el TV admite **Compartir pantalla**/**Compartir Contenido** en > **Aplicaciones** > **Consejos sobre conexiones** > **Compartir pantalla**/**Compartir aplicación**.
- Es posible que algunos modelos de TV no admitan Compartir Contenido.
- Para iPhone, iPad o Mac, use AirPlay para compartir contenido en el TV. Compruebe si su TV admite **AirPlay** en > **Aplicaciones** > **Consejos sobre conexiones** > **Airplay**. Existe la posibilidad que algunos modelos de TV no sean compatibles con AirPlay.
- Compruebe si **Compartir pantalla**/**Compartir Contenido** está activado. Presione el botón en su mando a distancia y seleccione **Aplicaciones** > **Consejos sobre conexiones** > **Compartir pantalla**/**Compartir aplicación** y cámbielo a **Activado**.
- Asegúrese de que el TV y el dispositivo móvil estén conectados a la misma red.
- Compruebe si el contenido que está reproduciendo está sujeto a protección de derechos de autor. Es posible que algunos archivos con derechos de autor no se transmitan al TV.
- Verifique el estado de la red. La falla en la transmisión puede deberse a una intensidad de señal débil o baja. Para obtener información específica, consulte [Solución de problemas > Problemas de red](#page-71-0) en este manual.
- Salga y vuelva a ingresar a **Compartir pantalla**/**Compartir Contenido** en caso de que haya un error de software.

## <span id="page-74-2"></span>**El TV no se puede conectar a mi barra de sonido, auriculares o altavoces Bluetooth.**

• Compruebe si el dispositivo Bluetooth es compatible con el TV.

# **Solución de problemas**

- Compruebe si el cable de señal o el conector están dañados.
- Compruebe si Bluetooth está activado en > **Ajustar** > **Mandos y Accesorios** > **Bluetooth**.
- Desactive y reinicie Bluetooth en > **Ajustar** > **Mandos y Accesorios** > **Bluetooth**.

#### <span id="page-75-0"></span>**La conexión entre dispositivos externos y el TV es inestable.**

- Verifique si el cable de señal está bien conectado al TV y a la barra de sonido.
- Cuando el dispositivo externo y el TV estén conectados de forma inalámbrica, asegúrese de que no haya obstáculos entre ellos.
- Asegúrese de que la distancia entre el dispositivo Bluetooth y el TV esté dentro de 10 metros.
- Compruebe si el dispositivo Bluetooth está encendido o si su batería está completamente cargada.
- Verifique las especificaciones del módulo Bluetooth. Asegúrese de que otros aparatos eléctricos no utilicen el rango de frecuencia del dispositivo Bluetooth; de lo contrario, el dispositivo podría sufrir interferencias.

## <span id="page-75-1"></span>**No puedo seleccionar un dispositivo conectado ni encontrar un dispositivo HDMI conectado.**

- Presione el botón  $\sqrt{2}$  en su mando a distancia para seleccionar la fuente de entrada correspondiente. Por ejemplo, si conecta el cable HDMI al puerto HDMI1, seleccione HDMI1 como fuente de entrada en el TV.
- Compruebe si el dispositivo externo está encendido.
- Compruebe si el cable de señal o el conector están dañados.
- Compruebe si el cable está bien conectado.
- Compruebe si el dispositivo externo es compatible con el TV.

### <span id="page-75-2"></span>**Quiero producir sonido desde los auriculares y los altavoces del TV, o desde el altavoz de Bluetooth.**

- Si conecta auriculares con cable al TV, presione el botón  $\bigcap$  en su mando a distancia para seleccionar **Ajustar** > **Pantalla y sonido** > **Salida de audio** para elegir **Auriculares con cable**.
- Si desea conectar auriculares Bluetooth/altavoz Bluetooth al TV:

a. Active Bluetooth en > **Ajustar** > **Mandos y Accesorios** > **Bluetooth**.

b. Conecte sus auriculares Bluetooth/altavoz Bluetooth y establezca el dispositivo externo como

**Auriculares BT** en **Ajustar** > **Pantalla y sonido** > **Salida de audio** > **Barra de sonido BT**.

c. Presione el botón en su mando a distancia, seleccione **Ajustar** > **Pantalla y Sonido** > **Salida de audio** para elegir **Altavoz del televisor**.

## **Problemas de HDMI & CEC**

Elija el problema que muestra su TV.

- [Quiero apagar o encender el TV y el dispositivo externo al mismo tiempo.](#page-76-0)
- [Quiero desactivar la función HDMI & CEC.](#page-76-1)
- [No se puede controlar un dispositivo externo mediante el mando a distancia del TV.](#page-76-2)

#### **Nota:**

• Si el dispositivo HDMI conectado no admite el control HDMI & CEC, es posible que la función no funcione.

## <span id="page-76-0"></span>**Quiero apagar o encender el TV y el dispositivo externo al mismo tiempo.**

- Asegúrese de que el dispositivo externo sea compatible con HDMI & CEC y que su función HDMI & CEC esté activada. Para obtener información específica, consulte el manual de usuario del dispositivo externo.
- Verifique si la función HDMI & CEC de su TV está activada. Compruebe si el apagado automático del dispositivo y el encendido automático del dispositivo están habilitados. Para obtener información específica, consulte [Conexión de dispositivos externos > Mandos y Accesorios > Uso de HDMI & CEC](#page-22-0) en este manual.

## <span id="page-76-1"></span>**Quiero desactivar la función HDMI & CEC.**

Para desactivar la característica HDMI & CEC de su TV, presione el botón  $\bigcap$  en su mando a distancia y seleccione **Ajustar** > **Canales y entradas** > **Entradas** > **Control de HDMI**. Ajuste **Control de HDMI** en **Apagado**.

## <span id="page-76-2"></span>**No se puede controlar un dispositivo externo mediante el mando a distancia del TV.**

- Verifique si hay algún problema con su mando a distancia. Para obtener información específica, consulte [Solución de problemas > Problemas del mando a distancia](#page-73-5) en este manual.
- Compruebe si el cable de alimentación del dispositivo externo y el cable HDMI entre el dispositivo externo y el TV están conectados correctamente. Utilice un cable HDMI estándar y asegúrese de que el cable no esté dañado.
- Asegúrese de que el dispositivo externo sea compatible con HDMI & CEC y que su función HDMI & CEC esté activada. Para obtener información específica, consulte el manual de usuario del dispositivo externo.
- Verifique que la función HDMI & CEC de su TV esté activada. Presione el botón  $\bigcap$  en su mando a distancia para seleccionar **Ajustar** > **Canales y entradas** > **Entradas** > **Control de HDMI**. Ajuste **Control de HDMI** en **Encendido**.
- Es posible que algunos menús del dispositivo compatible con HDMI & CEC no estén disponibles.
- Es posible que algunos botones del mando a distancia no funcionen. Puedes probar el mando a distancia del dispositivo externo.

## **Problemas con los servicios de voz**

Elija el problema que muestra su TV.

- [El botón de voz del mando a distancia no funciona.](#page-77-0)
- [El TV no recibe el comando de voz. No hay respuesta cuando digo palabras de reactivación.](#page-77-1)

Antes de consultar las siguientes soluciones, tenga en cuenta lo siguiente:

- Asegúrese de que el TV esté encendido. El TV no puede responder en el modo de espera.
- Si acaba de encender el TV, espere hasta que se complete el inicio.
- Su voz debe ser clara y se debe reconocer. Si la voz es muy alta o muy baja, esto puede provocar una falla.
- Diga su comando y espere a que el dispositivo responda.

• Cuando el TV se conecta con dispositivos externos, el rendimiento del servicio de voz puede verse afectado.

### <span id="page-77-0"></span>**El botón de voz del mando a distancia no funciona.**

- Compruebe el estado del mando a distancia. Para obtener información específica, consulte [Solución de](#page-73-5) [problemas > Problemas del mando a distancia](#page-73-5) en este manual.
- Mantenga el mando a distancia a menos de 3 metros del TV.
- Inicie sesión nuevamente o inicie sesión con otra cuenta.

## <span id="page-77-1"></span>**El TV no recibe el comando de voz. No hay respuesta cuando digo palabras de reactivación.**

- Verifique si el interruptor del micrófono incorporado en la parte inferior del TV está encendido.
- Después de completar la configuración del Asistente de voz, verifique si el modo Manos libres está activado. Presione el botón n, seleccione **Configurar Google TV** en el menú de inicio.
- Las palabras de reactivación pueden diferir según el asistente de voz. Para obtener información específica, consulte [Uso inicial > Uso del servicio de voz del TV > Activación manos libres](#page-15-0) en este manual.
- Cuando el TV está lejos o el ruido es fuerte, existe la posibilidad de que el TV no reconozca el comando de voz.
- Inicie sesión nuevamente o inicie sesión con otra cuenta.

#### **Nota:**

• La reactivación manos libres y algunas de sus funciones no están disponibles en algunos países, regiones o idiomas.

## **Archivos multimedia**

## **Algunos archivos se interrumpen durante la reproducción./Algunos archivos no se pueden reproducir.**

La mayoría de los archivos se pueden reproducir, pero es posible que experimente problemas con algunos archivos o con el TV.

• Primero verifique si hay problemas con los archivos.

a. Los archivos no están dañados. Después de haber guardado archivos en un dispositivo de almacenamiento (disco USB) desde la PC, primero expulse el dispositivo antes de retirarlo de la PC.

b. Los formatos de archivo que se pueden reproducir dependen del códec y del controlador de TV. Por ejemplo, es posible que los archivos con alta tasa de bits o alta resolución no se reproduzcan correctamente o no se puedan reproducir. Para obtener más información sobre los códecs compatibles, consulte [Entretenimiento > Multimedia > Formato multimedia](#page-52-0) en este manual.

• Luego verifique si hay problemas con el TV.

a. Asegúrese de que la memoria sea la suficiente. Si la memoria está llena, [borre el caché](#page-19-0) y reproduzca el archivo nuevamente.

b. Asegúrese de que el cable conectado al TV y al dispositivo externo no esté suelto ni desconectado.

## **Otros problemas**

Elija el problema que muestra su TV.

- [El TV se enciende o apaga solo, o el TV no se puede encender o apagar.](#page-78-0)
- [La actualización del sistema no se puede completar.](#page-79-0)
- [Algunas características del TV no funcionan después de la actualización del sistema.](#page-79-1)
- [La configuración se pierde y es necesario volver a configurar cada vez que se enciende el TV.](#page-79-2)
- [Quiero cerrar sesión en mi cuenta o eliminar los datos de uso de la cuenta.](#page-79-3)
- [La televisión está caliente.](#page-80-0)
- [Puedo escuchar la voz en off del menú o el contenido en pantalla del TV.](#page-80-1)

#### <span id="page-78-0"></span>**El TV se enciende o apaga solo, o el TV no se puede encender o apagar.**

Cuando el TV realiza ciertas operaciones, como Eliminar los datos del usuario o Restablecer los valores predeterminados de fábrica, el TV se reiniciará solo. Esto es normal.

#### **El TV se apaga solo**

- Compruebe si el cable de alimentación está conectado a la toma de CA. El TV se apaga cuando se desconecta el cable de alimentación.
- Verifique si se han establecido las opciones **Temporizador de suspensión**, **Apagado programable** o **Suspensión automática**. Estas funciones ayudarán a que el TV se apague automáticamente a la hora establecida.

**Presione el botón**  $\Omega$  **del mando a distancia para seleccionar**  $\odot$  **Ajustar > Sistema > Alimentación y energía**. Encuentre estas funciones en **Alimentación y energía**.

• Verifique si está habilitada la opción **Control CEC**. Con el control de CEC activado, si los dispositivos externos compatibles con HDMI & CEC están apagados, el TV entrará en modo de espera.

**Presione el botón**  $\bigcap$  **en el mando a distancia y seleccione**  $\circledcirc$  **Ajustar > Sistema > Canales y entradas** > **Entradas** > **Apagado automático del dispositivo**. .

#### **El TV se enciende por sí mismo**

• Verifique si está establecida la opción **Temporizador de encendido**. Esta función ayudará a que el TV se encienda automáticamente.

**Presione el botón (D** en su mando a distancia para seleccionar **co Ajustar > Sistema > Alimentación y energía** > **TV encendida** > **Temporizador de encendido**.

• Verifique si está establecida la opción **Encendido automático de la TV**. Esta función encenderá el TV automáticamente cuando se encienden dispositivos externos compatibles con HDMI & CEC.

**Presione el botón**  $\bigcap$  **en su mando a distancia para seleccionar**  $\circledcirc$  **Ajustar > Canales y entradas > Entradas** > **Encendido automático de la TV**.

#### **El TV no se puede encender**

- Compruebe si el cable de alimentación está conectado a la toma de CA. Desenchufe el cable de alimentación del TV de la toma de corriente de CA y vuelva a conectarlo después de 60 segundos.
- Intente encender el TV con el mando a distancia. Presione el botón de Encendido del mando a distancia y verifique si el TV se enciende. Si el TV no se puede encender, consulte las secciones [Solución de](#page-73-5) [problemas > Problemas del mando a distancia](#page-73-5) en este manual para solucionar problemas.

• Intente encender el TV con el botón de Encendido del TV. Presione el botón de Encendido y verifique si el TV se enciende.

#### **El TV no se puede apagar**

- Cuando el TV no se puede apagar con el mando a distancia, es posible que no funcione. Consulte las secciones [Solución de problemas > Problemas del mando a distancia](#page-73-5) en este manual para solucionar problemas.
- Intente presionar el botón de Encendido en el TV para apagarlo. Para algunos modelos, presione el botón de Encendido en el TV para mostrar el menú en pantalla y mueva el enfoque a **Apagar** para apagar el TV.
- Si el TV no se puede apagar con el botón de Encendido del TV, desconecte el cable de alimentación de la toma de CA.

#### <span id="page-79-0"></span>**La actualización del sistema no se puede completar.**

La actualización del software tarda varios minutos. Espere un momento.

- Compruebe si hay [problemas de red](#page-71-0) con su TV. Intente actualizar nuevamente después de que solucione los problemas de la red.
- [Reinicie su TV,](#page-68-0) luego intente llevar a cabo la actualización del sistema.
- Si el problema persiste, puede actualizar el software con una unidad USB. Para obtener información específica, consulte [Resumen de ajustes > Servicio de asistencia > Actualización del sistema](#page-47-0) en este manual.

## <span id="page-79-1"></span>**Algunas características del TV no funcionan después de la actualización del sistema.**

• Consulte [Solución de problemas > Guía de solución de problemas > Reinicie o restablezca su TV](#page-67-0) en este manual.

## <span id="page-79-2"></span>**La configuración se pierde y es necesario volver a configurar cada vez que se enciende el TV.**

- Asegúrese de que no restableció a fábrica el TV, anteriormente. El restablecimiento de fábrica borrará toda la configuración realizada.
- Asegúrese de que no eliminó los datos del usuario, anteriormente. Esta operación borrará algunas configuraciones.
- Asegúrese de que el TV no esté en modo de tienda. Cuando el TV está en el modo de tienda, la configuración se restablecerá después de unos minutos.
- Verifique si ha actualizado el software recientemente. Es posible que el sistema sea inestable después de la actualización.
- Cuando apaga el TV, se desactivarán algunas configuraciones de forma automática.

### <span id="page-79-3"></span>**Quiero cerrar sesión en mi cuenta o eliminar los datos de uso de la cuenta.**

- **1.** Presione el botón  $\bigcap$  del mando a distancia y seleccione **Cuenta** en la barra de navegación en la pantalla de Inicio.
- **2.** Seleccione **Gestionar cuentas** > **Eliminar**.

#### **Nota:**

- Esta configuración eliminará por completo sus datos de uso (incluida la cuenta, la lista de canales favoritos de Live TV, la información de administración de equipos Bluetooth, el nombre del TV, etc.) y los datos no se podrán restaurar.
- El TV se reiniciará para borrar los datos después de su confirmación.

### <span id="page-80-0"></span>**La televisión está caliente.**

- Esto es normal porque el panel genera calor después de que el TV funciona durante un período, pero no afecta la funcionalidad del TV. Mientras el TV funcione normalmente, no debe preocuparse.
- Se recomienda colocar el TV en un lugar con ventilación apropiada para la circulación del aire. Si ve que el TV está demasiado caliente, puede intentar apagar el TV.
- Cuando el TV está en modo de espera, es posible que también sienta el calor porque el TV puede estar en modo de grabación en espera.

## <span id="page-80-1"></span>**Puedo escuchar la voz en off del menú o el contenido en pantalla del TV.**

• La voz en off está disponible cuando la Guía de voz está habilitada. Para desactivar la Guía de voz, **presione el botón**  $\bigcap$  **en su mando a distancia y seleccione**  $\circledcirc$  **Ajustar > Sistema > Sonidos de sistema** y desactive los **Sonidos de sistema**. Es posible que esta función solo sea aplicable en algunos modelos/países/regiones.